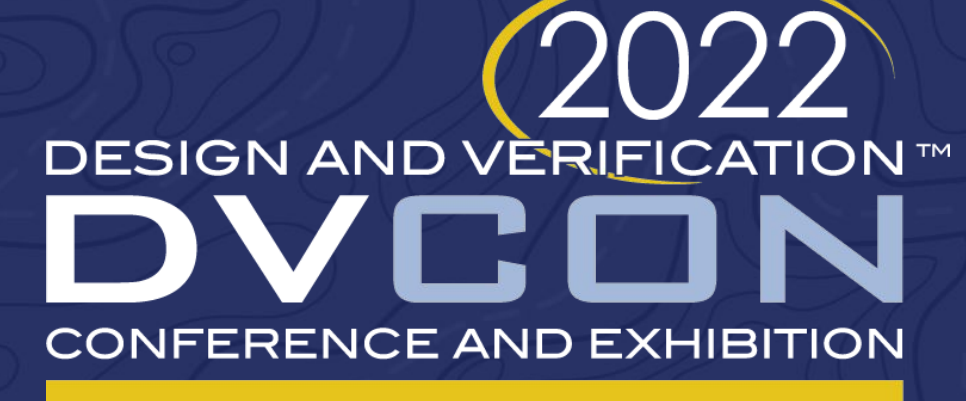

#### **UNITED STATES**

# **IP/SoC Design, Co-Verify, Co-Validate, Co-Everything in 90 minutes!**

Nikita Gulliya, Agnisys Neena Chandawale, Agnisys Anupam Bakshi, Agnisys

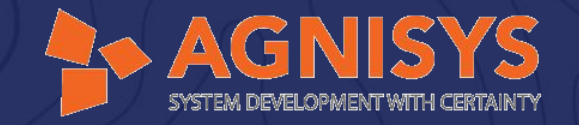

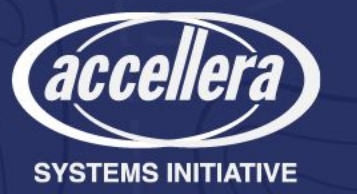

# Typical Chip Design

- Hardware of the SoC is designed by HW team
	- But used by
		- Verification/Emulation team
		- Firmware team
		- Validation team
		- Software team
- How does the software interact with the IPs?
	- Through the Hardware Software Interface (HSI)
- Hardware is at the core and software API is around it
- Device drivers (part of the HSI) are tedious to create
	- They are written in C and Assembly

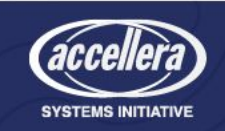

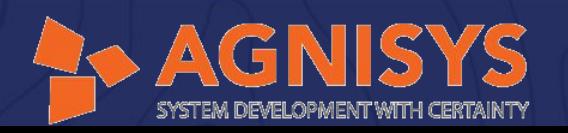

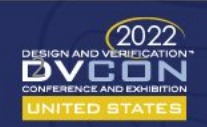

# Introduction to a Typical SoC

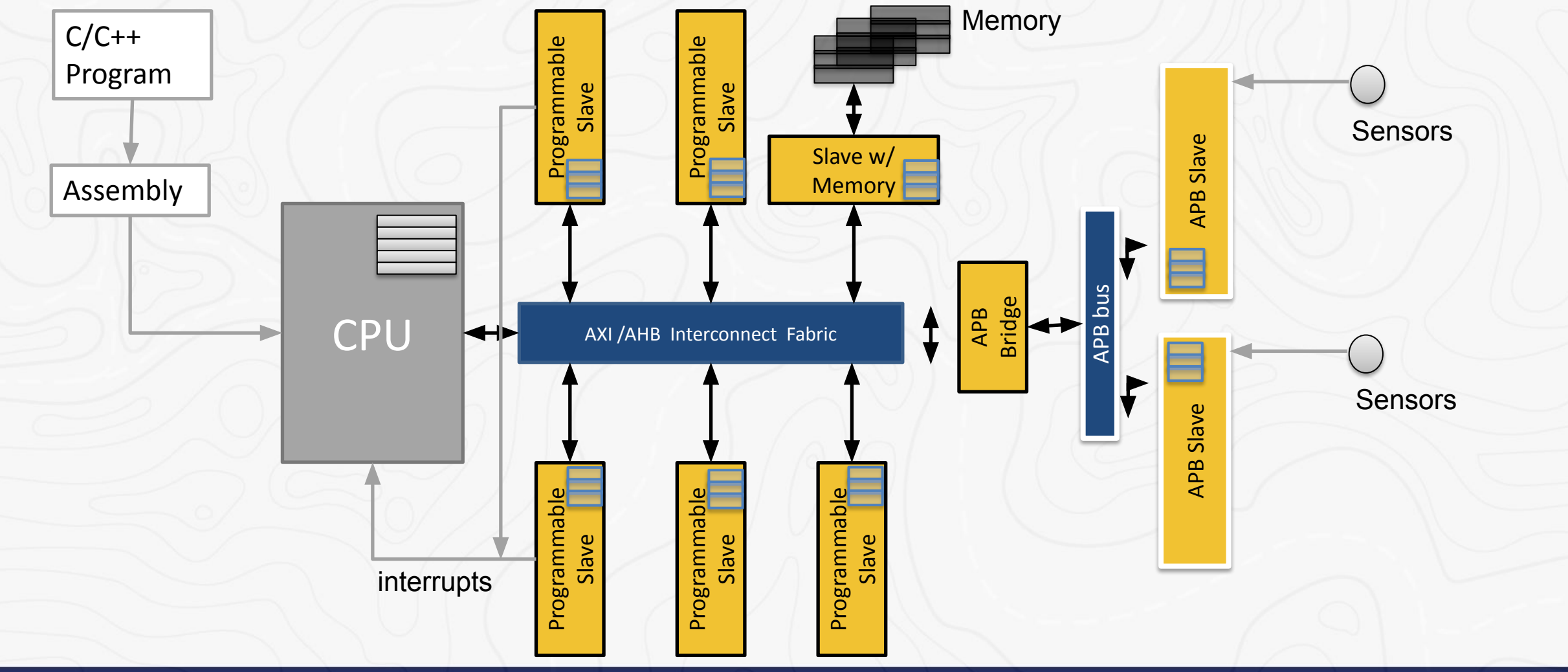

SYSTEM DEVELOPMENT WITH CERTAINTY

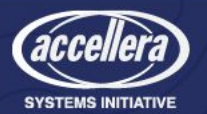

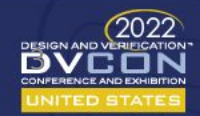

# Challenges Faced

- Design challenges
	- Too much data
	- Changes to data cause havoc
	- **Significant source of bugs**
	- Reusing IP
- Verification/Validation challenges
	- Duplication of work across teams
	- Rise in complexity of designs
	- Inability to create same debug environment for multiple platforms
	- Mismatch in specification and implementation

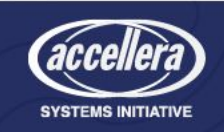

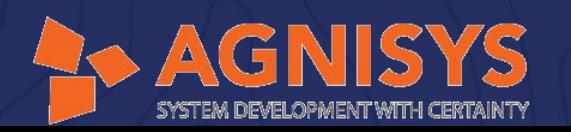

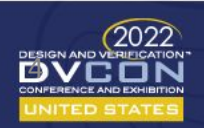

# Challenges Faced - Contd..

- SOC design companies
	- Increasing demands of design complexity and design performance
	- Combining automation with flexibility to accommodate changes in sub-systems across applications
	- Driving down the cost of design for a better ROI
	- Shrinking market windows
	- Boosting productivity of design teams to meet shorter market windows

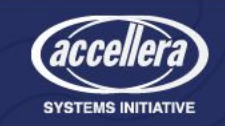

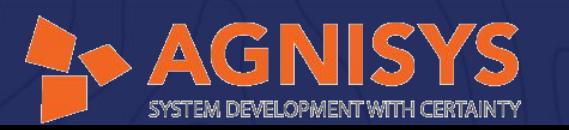

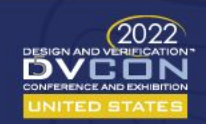

# An Ideal Solution

- Ease of generation
- Generated code should not be encrypted
- Should provide appropriate error messages
- Ability to reuse IPs
	- Customizing the designs
	- Configuring the designs
- Easy mechanism for generating IP blocks
- Ability to handle different bus protocols
- Handling metastability of multi clock domain designs
- Design must be functionally safe and secure

Creation of correct-by-construction, reusable designs, faster

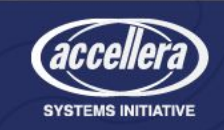

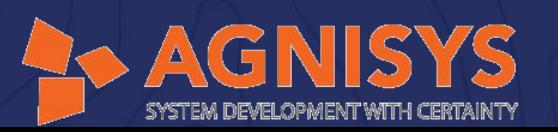

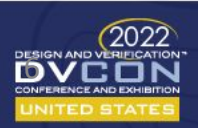

## Cross Platform IDE: IDS-NG

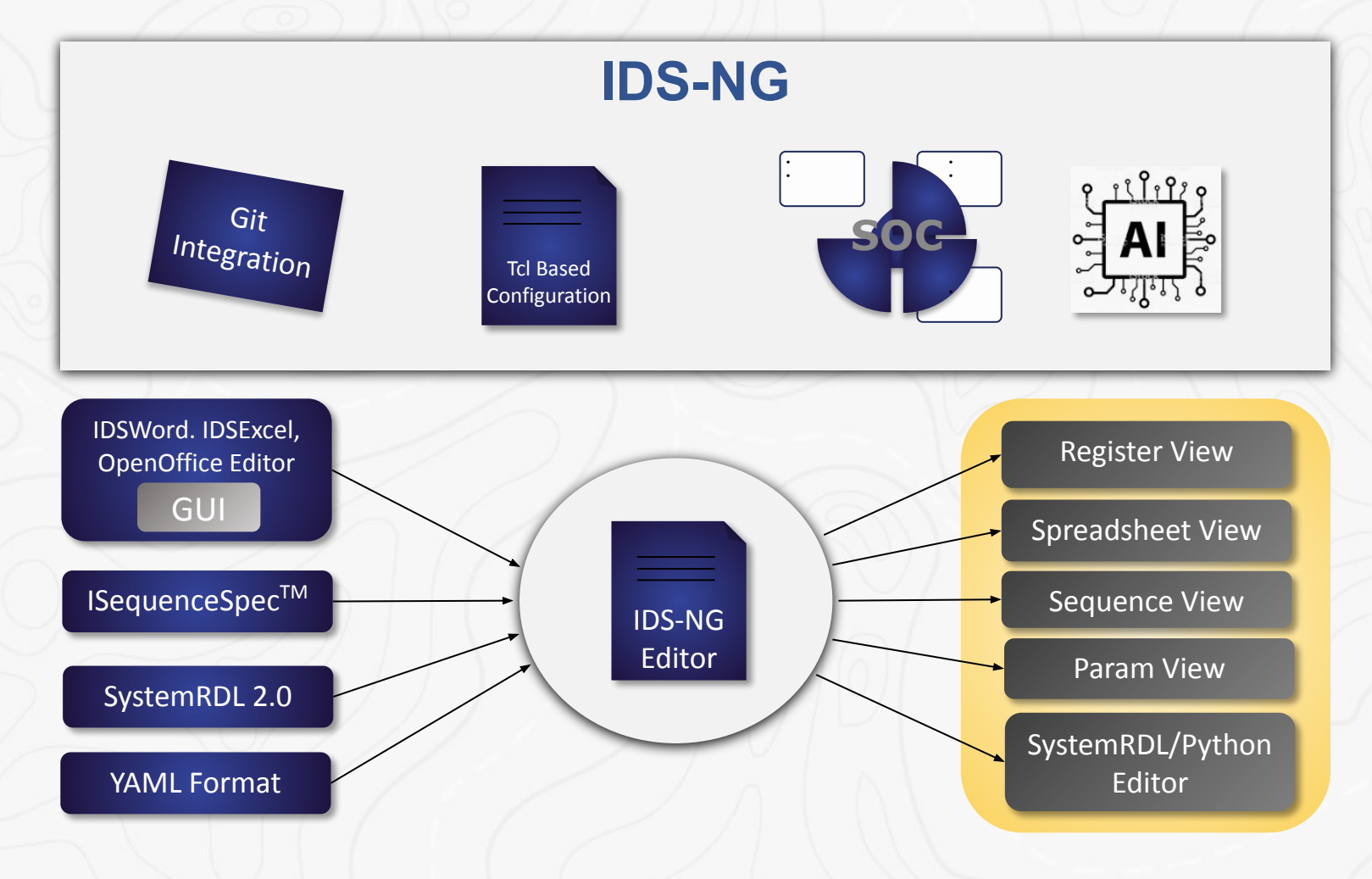

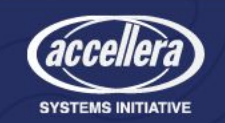

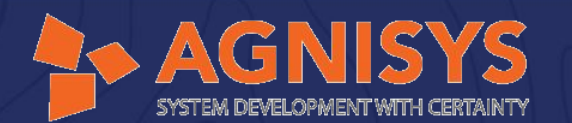

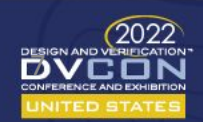

# Capabilities of IDS-NG

- Git integration
- Creates design specifications
- Errors linking to specs are highlighted
- Hints are provided while writing sequences, checkers, etc.
- Navigators such as hierarchy view and sequence view show all automated sequences that can be used
- Single GUI for capturing all information related to the IP/SoC
- Property panel to give values to possible properties which can be applied to that component

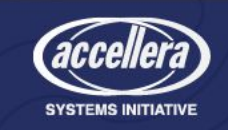

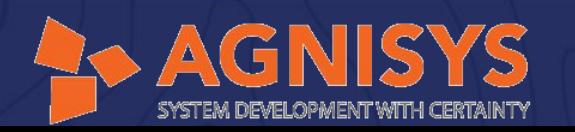

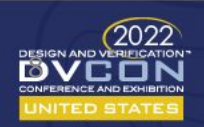

# Features Available for Designing

- Bus protocols
	- The RTL generated can support different bus protocols for high performance data transfer among the IPs
	- The protocols differentiate features such as pipelining, burst, and split transfers
	- The desired SoC bus can be selected using the Configure button

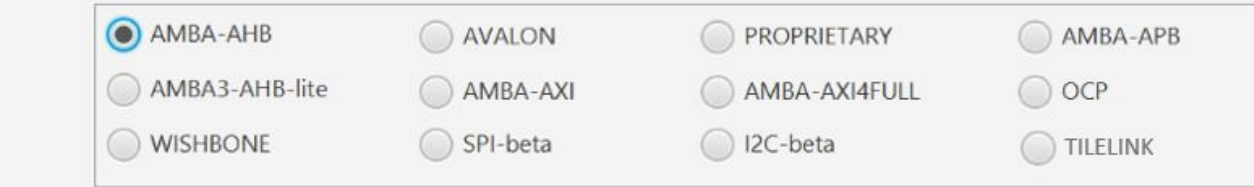

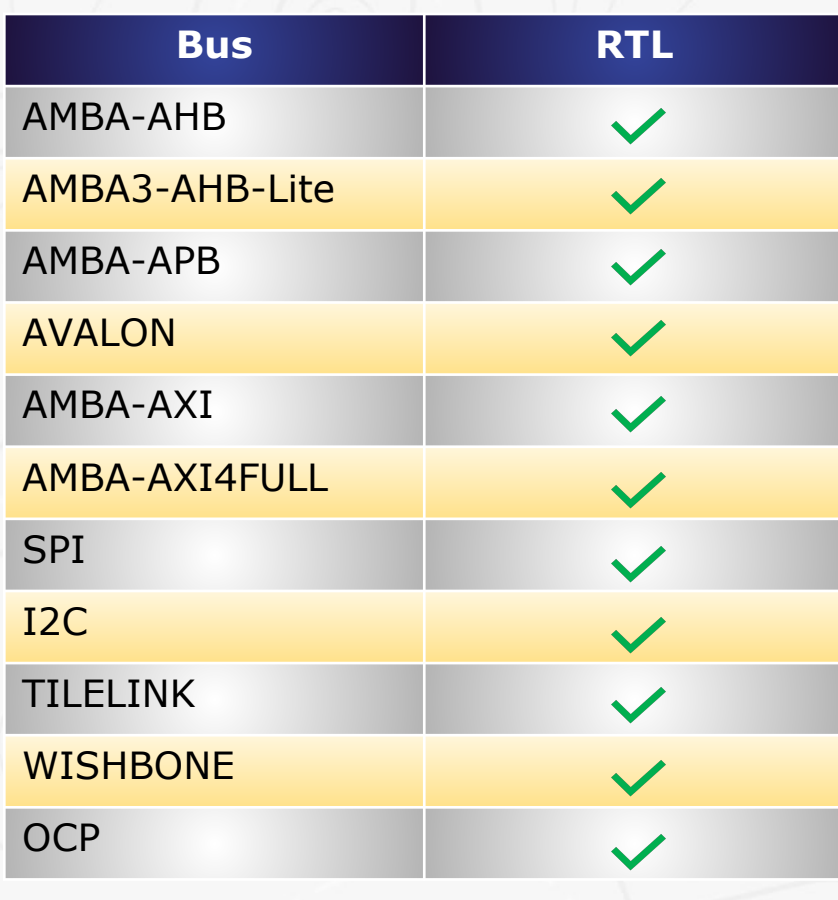

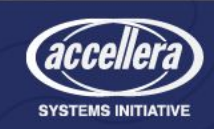

Bus

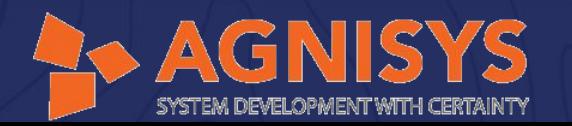

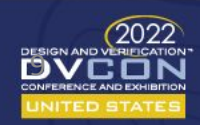

# Features Available for Designing - Contd..

- Multiple bus domains
	- User can select bus domains from the configuration settings in which the block or chip resides
	- The chip/block/register can be configured to reside in multiple bus domains

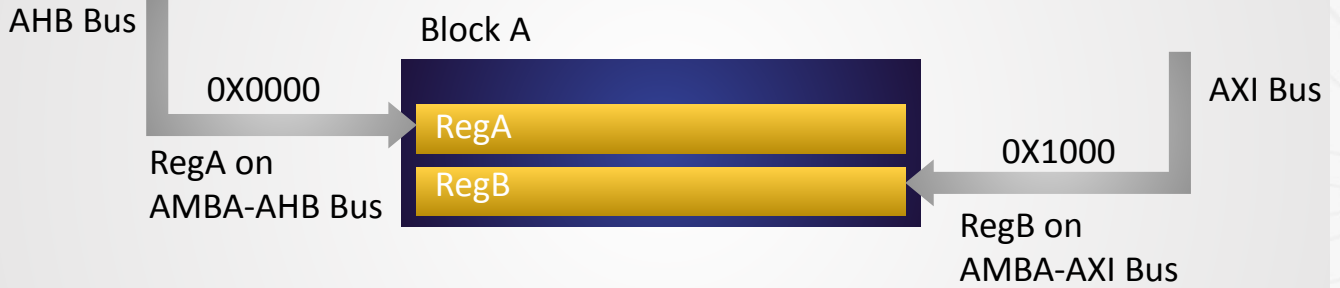

• Various domains (generally 2 or more) are described in a bus domain template (see below) typically at the top of the document

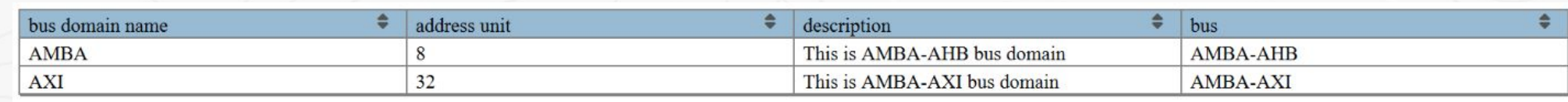

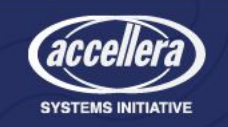

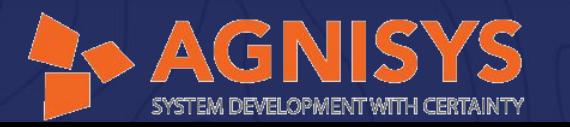

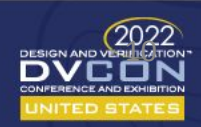

# Features Available for Designing - Contd..

- Functional safety
	- System is functioning correctly or not
	- Human errors, environmental stress, cosmic rays, and hardware failures should be handled properly if they occur in a design
	- Designs should be addressed with mechanisms to detect and correct the failures

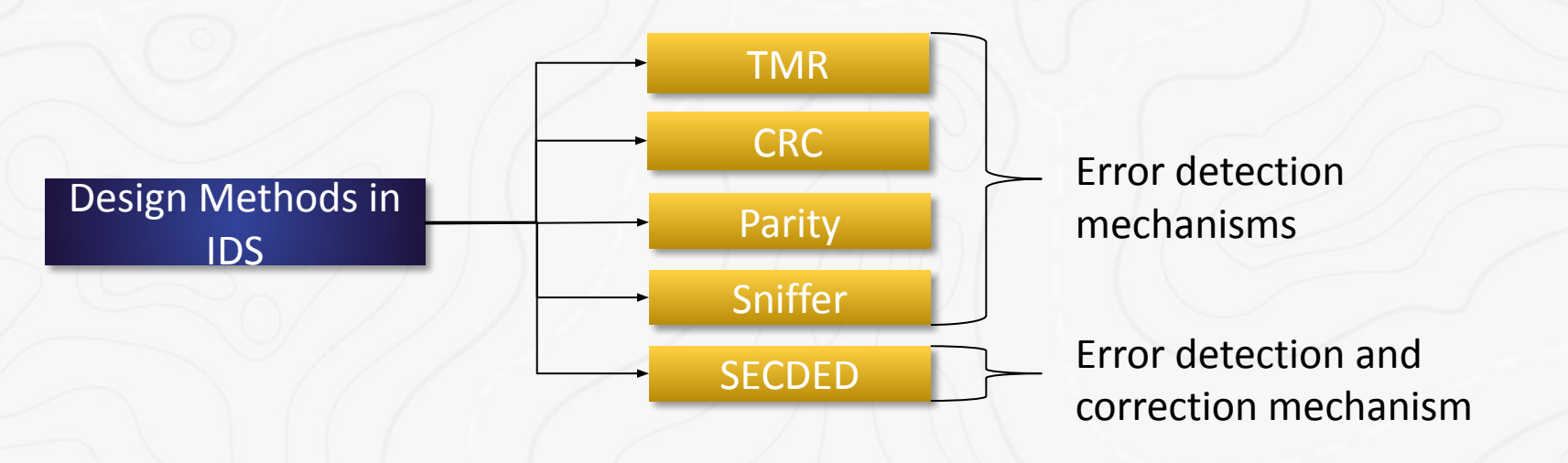

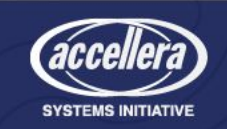

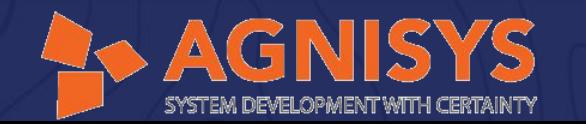

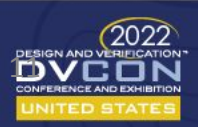

# Features Available for Designing - Contd..

- Functional security
	- Security is one of the most important aspects of SoCs/IPs in the Internet-of-Things (IoT) era
	- Securing the SoCs/IPs is critical for providing authentication, confidentiality, integrity, non-reproduction, and access control to the system
	- Chip designs should be secured and protected, and should not be affected by any misconfiguration at the designer's end

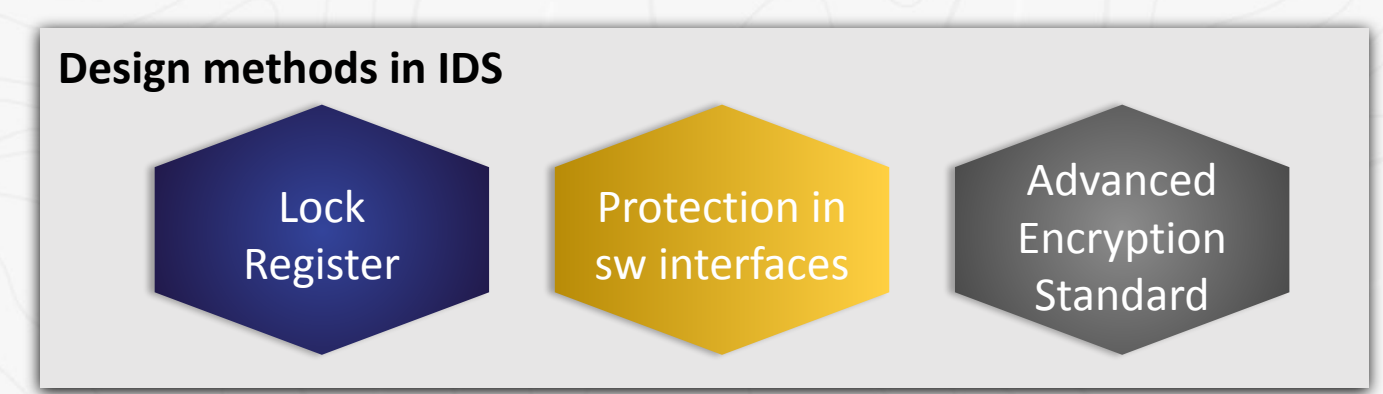

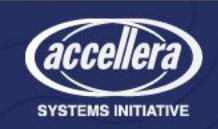

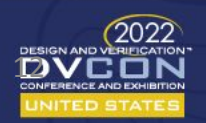

# Designing IPs in IDS-NG

• IDS-NG GUI

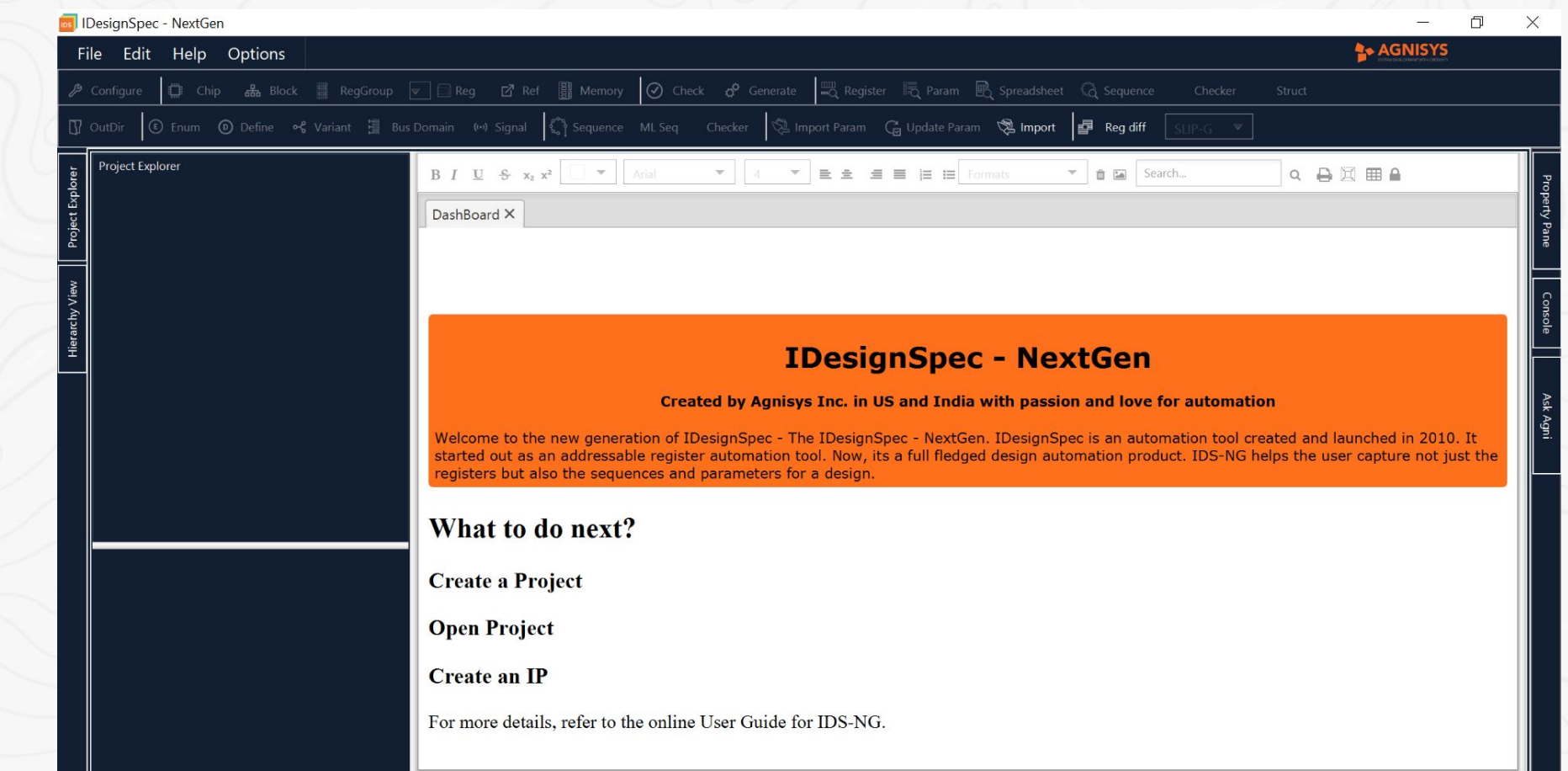

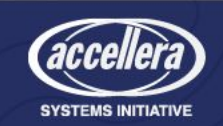

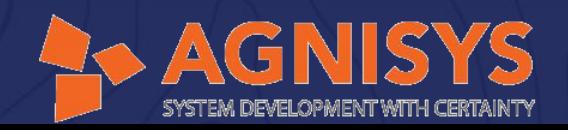

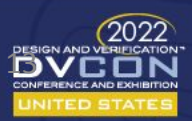

• Register specification

#### Register view:

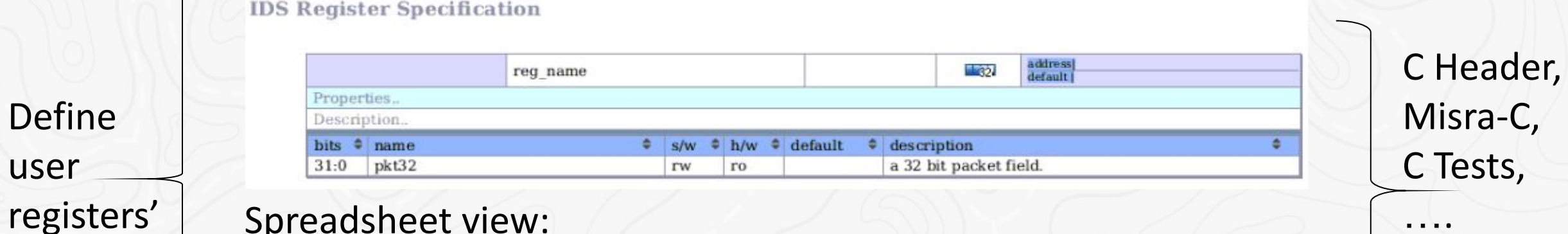

#### Spreadsheet view:

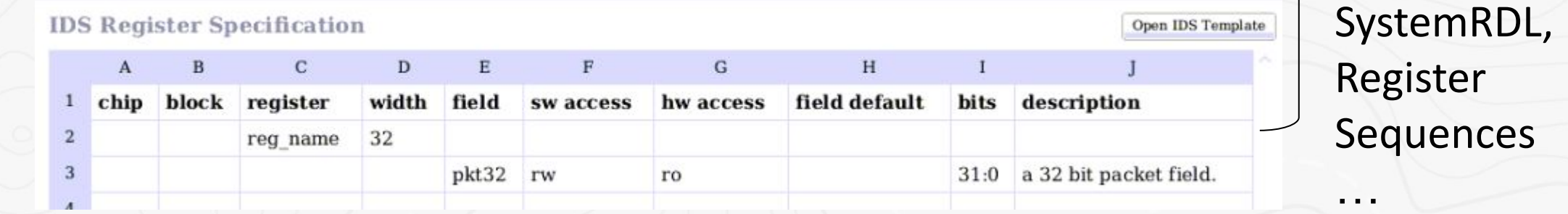

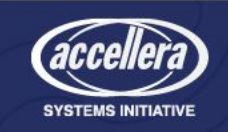

Define

settings

user

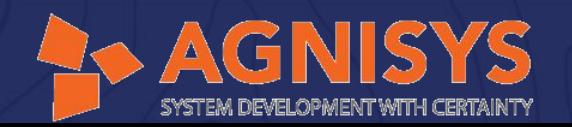

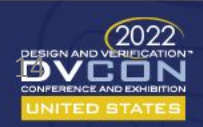

….

• Sample specification

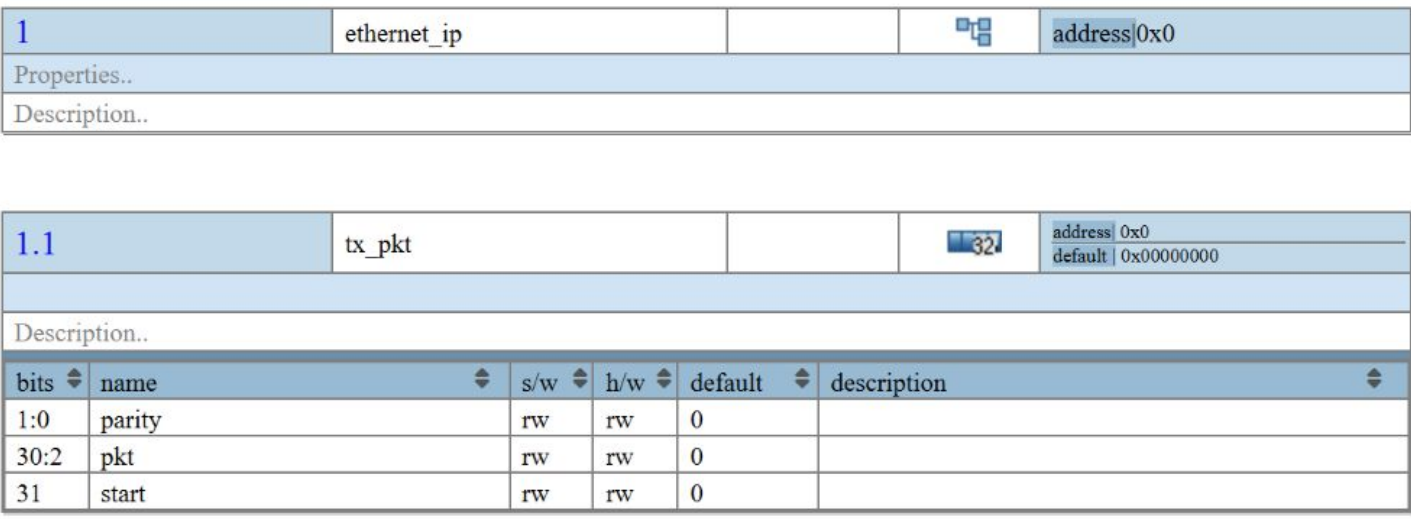

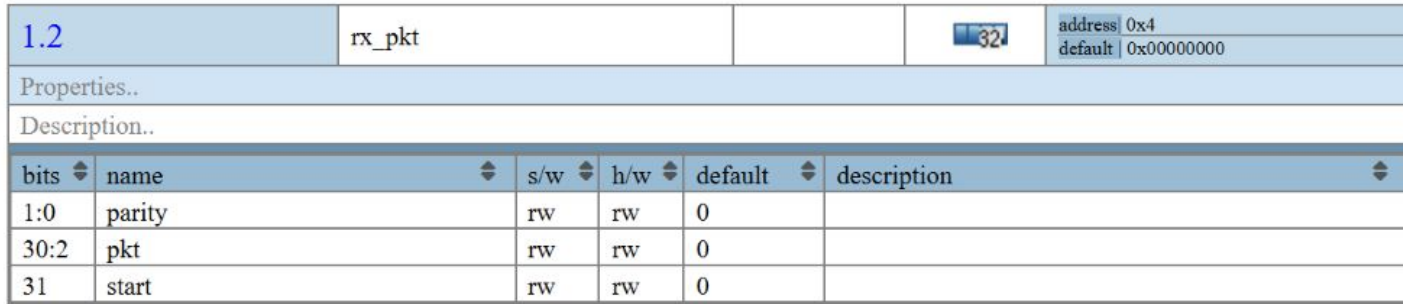

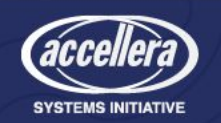

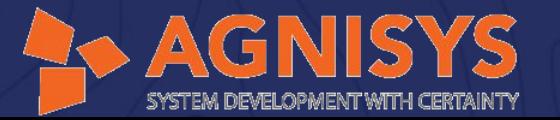

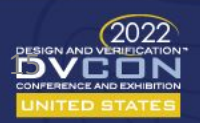

#### • Register configuration

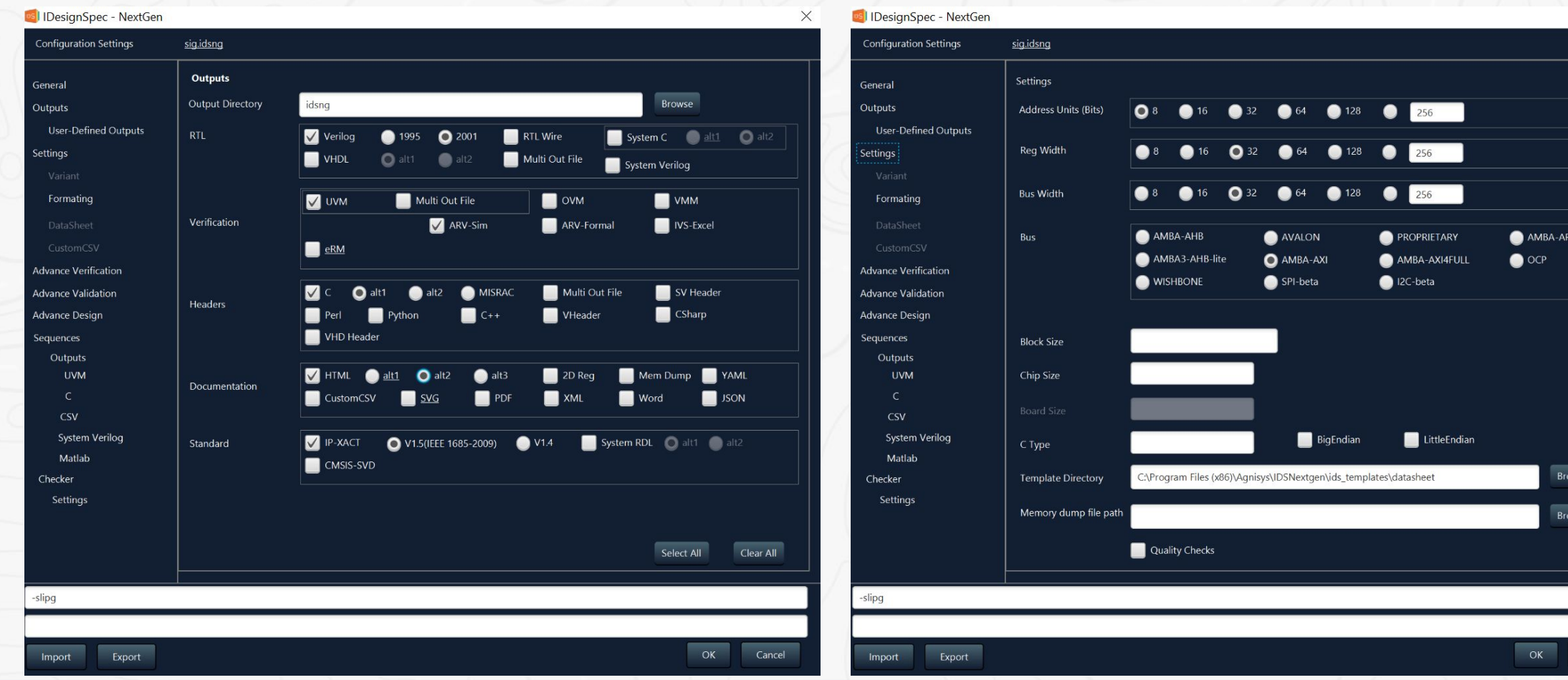

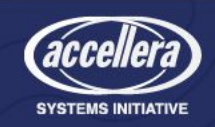

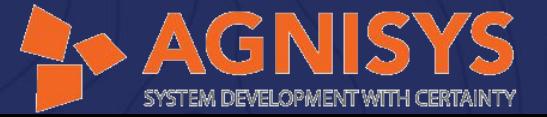

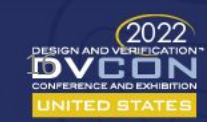

Cancel

#### • Generated sample codes

#### module sig ids#(

parameter bus width =  $32$ . parameter addr width =  $2$ , parameter block size =  $'h4$ . parameter [addr width-1 : 0] block offset = {(addr width)  $\{1'$ b0}} output reg name enb, input  $[32 - 1 : 0]$  reg name fld in, input reg\_name\_fld\_in\_enb, output [31 : 0] reg name fld r, input aclk, input aresetn, input [addr width-1 : 0] awaddr, input awvalid, output awready, input  $[2:0]$  awprot, input [bus\_width-1 : 0] wdata, input wvalid, output wready, input [bus width/8 - 1 : 0] wstrb, output  $[1:0]$  bresp, input bready, output bvalid, input [addr width-1 : 0] araddr, input arvalid, output arready, input  $[2:0]$  arprot, output [bus width-1 : 0] rdata, output rvalid, input rready, output  $[1:0]$  rresp  $\mathcal{E}$ axi widget # (.addr width(addr width), .bus width(bus width) ) axi ( say they  $\mathcal{E}$ 

assign wr slave select = ((slvwaddr[addr width - 1 : 0] > block offset) && (slvwaddr[addr width - 1 : 0]  $\leq$  block offset + block size -1)) ? 1'b1 : 1'b0; assign rd slave select = ((slvraddr[addr width - 1 : 0] > block offset) && (slvraddr[addr width - 1 : 0]  $\leq$  block offset + block size -1)) ? 1'b1 : 1'b0; endmodule

#### Class : ethernet ip block DESCRIPTION: -

'ifndef CLASS ethernet ip block 'define CLASS ethernet ip block class ethernet ip block extends uvm reg block; 'uvm object utils (ethernet ip block)

rand ethernet ip tx pkt tx pkt; rand ethernet ip rx pkt rx pkt;

#### // Function : new

function new(string name = "ethernet ip block"); super.new(name, UVM NO COVERAGE); endfunction

#### // Function : build

virtual function void build(); //define default map and add reg/regfiles default map= create map ("default map", 'h0, 4, UVM BIG ENDIAN, 1);

#### //TX PKT

tx\_pkt = ethernet\_ip\_tx\_pkt::type\_id::create("tx\_pkt"); tx pkt.configure(this, null, "tx pkt");  $tx$  pkt.build(); default\_map.add\_reg( tx\_pkt, 'h0, "RW");

#### //RX PKT

rx pkt = ethernet ip rx pkt::type id::create("rx pkt"); rx\_pkt.configure(this, null, "rx\_pkt");  $rx$  pkt.build(); default map.add reg( rx pkt, 'h4, "RW");

 $lock model()$ ; endfunction

endclass `endif

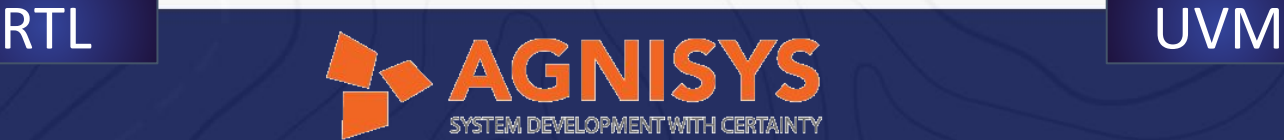

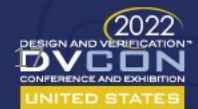

**SYSTEMS INITIATIVE** 

#### • Generated sample codes

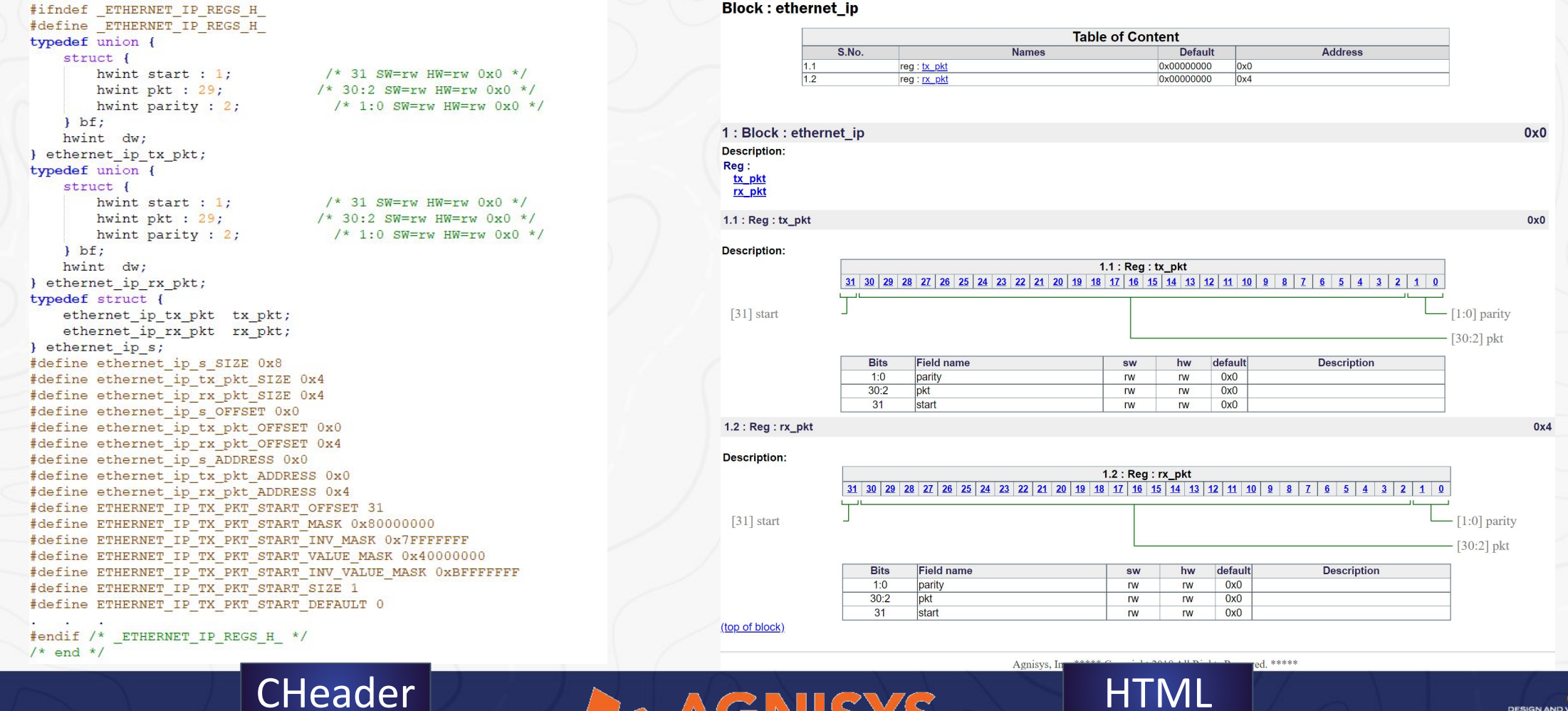

SYSTEM DEVELOPMENT WITH CERTAINTY

<u>13</u>

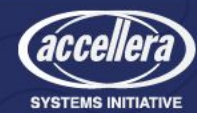

## Auto Generating Standard IPs

• IDS-NG can also be used to automatically generate standard IPs (fully verified and validated) and their APIs, also provides add-in functionality of configurability and customizability

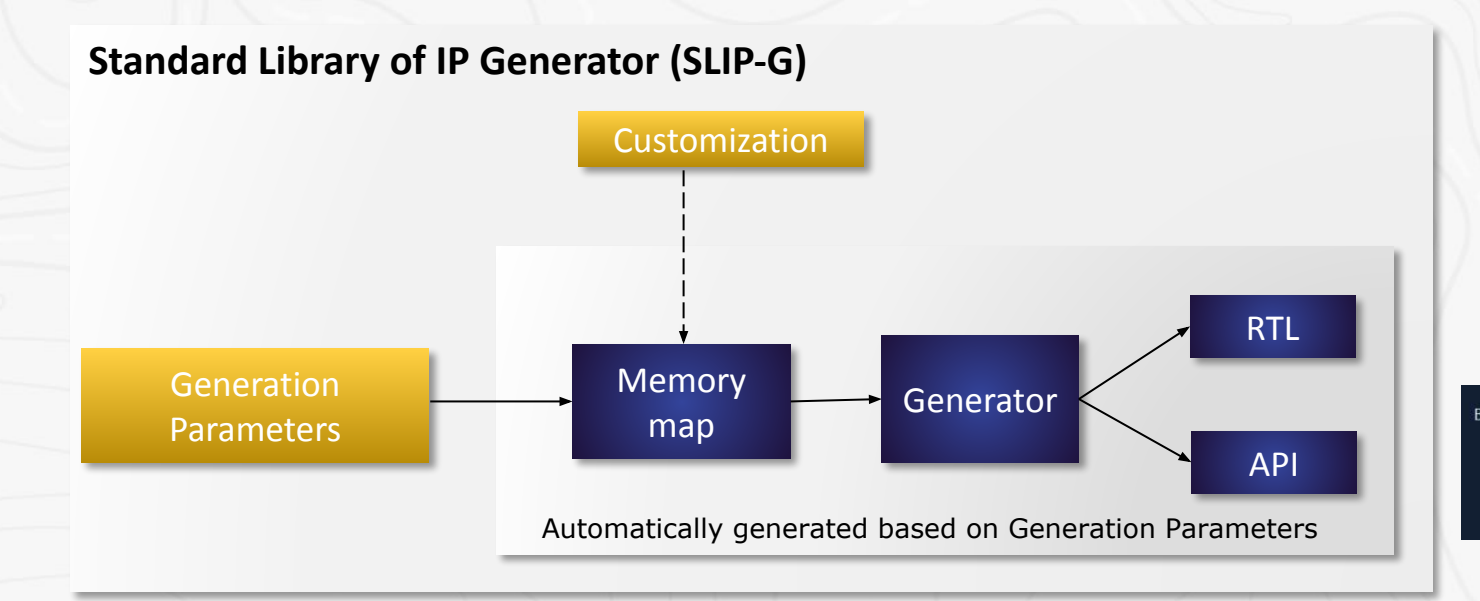

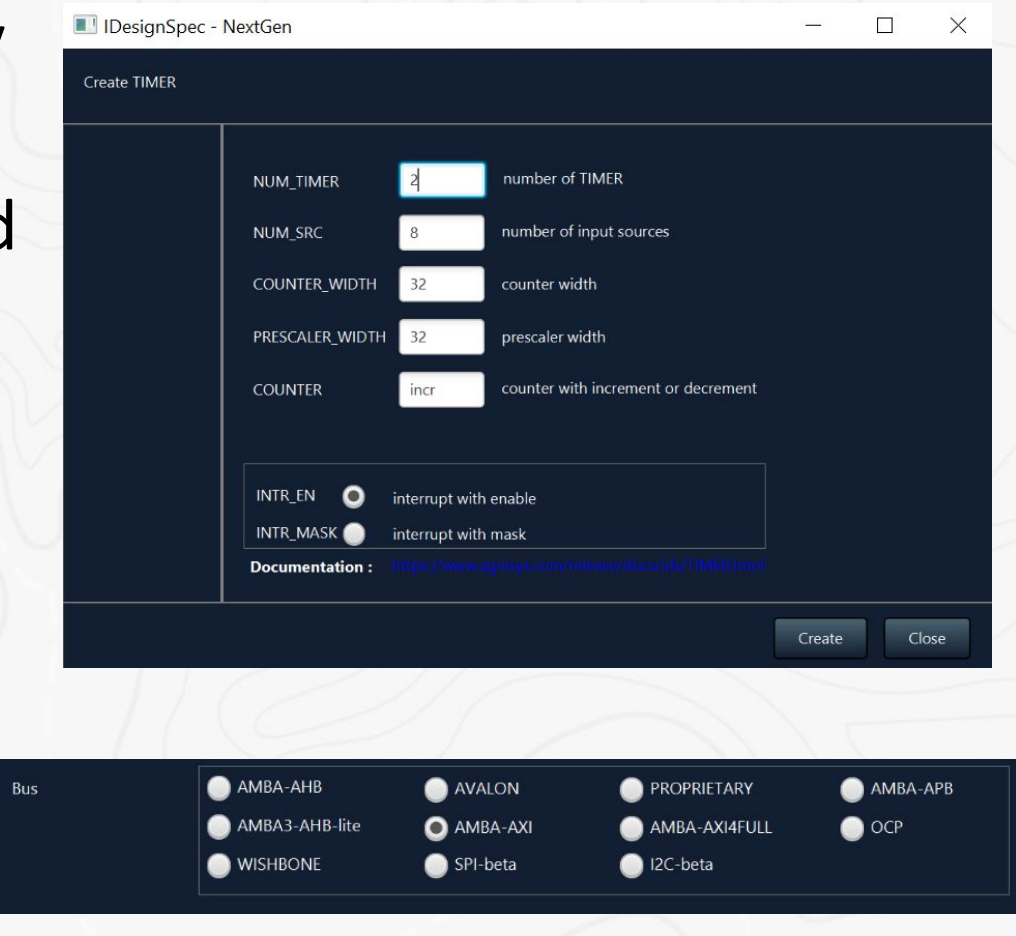

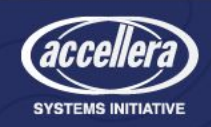

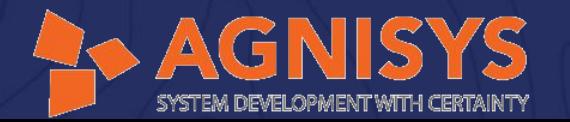

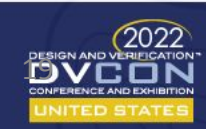

## Auto Generating Standard IPs - Contd..

• Register specification - Automatically generated by setting generation parameters

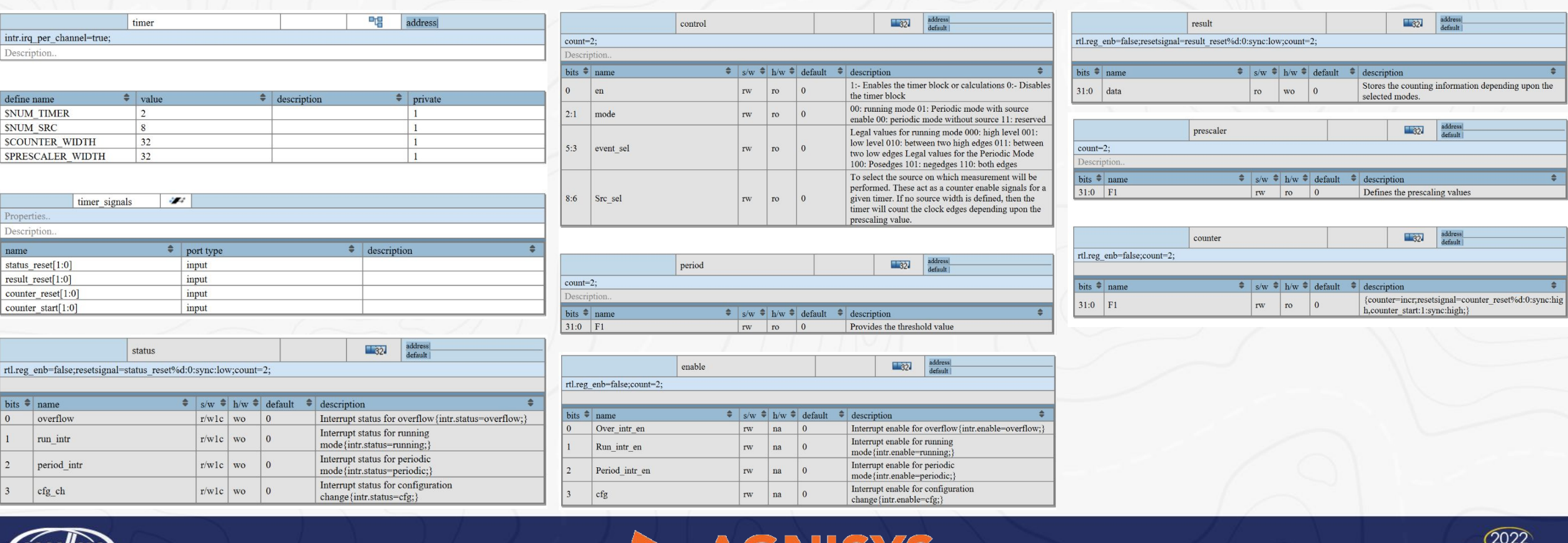

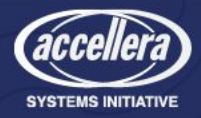

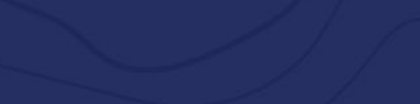

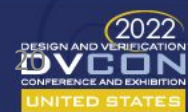

### Auto Generating Standard IPs - Contd..

#### • Generated sample codes

```
parameter bus width = 32,
parameter addr width = 6,
parameter timer offset = 'h0,
parameter timer count = 2input clk,
input reset,
input [7:0] src,
output [timer count-1:0]irq tmr,
\mathcal{E}reg [timer_count-1:0] cfg_f;
wire [timer count-1:0] irq wire;
timer ids #(.bus width(bus width), .addr width(addr width), .block offset(timer offset))
reqmap (
.status_reset(control_en_r),
.result reset (control en r)
\mathcal{L}generate
    genvar tmr cnt;
    for (tmr cnt = 0; tmr cnt < timer count; tmr cnt = tmr cnt + 1) begin : timer cnt
    timer core #(.bus width(bus width), .addr width(addr width)) core(
    . clk(clk),
    src(src),
    .reset (reset),
    .timer_enb(control_en_r[tmr_cnt]),
    The Contract
    .pre_clk(clk_en[tmr_cnt])
    \sumassign irq_{mr}[tmr_{m}]=irq_{wire[tmr_{m}]};
```
#### end

endgenerate endmodule

module timer top #(

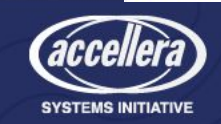

#### #ifndef IDS TIMER #define IDS TIMER #include "sig.h" #endif

#include "timer reset mode iss.h"

```
int timer reset mode (int timer sel) {
unsigned int consolidated temp value = 0;
static const int reset val = 0;
int dim wr;
dim wr = (timer control OFFSET + (timer control PER INSTANCE SIZE * (
timer sel))) + (timer s OFFSET);
REG WRITE (dim wr, reset val) ;
dim \, wr = 0;dim wr = (timer period OFFSET + (timer period PER INSTANCE SIZE * (timer sel
)) + (timer s OFFSET);
REG WRITE (dim wr, reset val) ;
dim wr = 0;
dim wr = (timer prescaler OFFSET + (timer prescaler PER INSTANCE SIZE * (
timer sel))) + (timer s OFFSET);
REG WRITE (dim wr, reset val) ;
dim \, wr = 0;dim_wr = (timer_counter_OFFSET + (timer_counter_PER_INSTANCE_SIZE * (
timer sel))) + (timer s OFFSET);
REG WRITE (dim wr, reset val);
dim \ wr = 0;
```
#### $return 0;$

#### RTL NUMBER C sequence

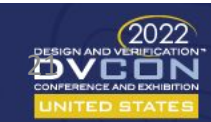

# Smart IP Integration and SOC Assembly

- A flexible and customizable environment for design assembly
- Create, package, integrate, and reuse IPs and SoC/FPGA
- Generic, standards compliant (IP-XACT - now IEEE 1685-2014)
- Automatically generates integration logic components and subsystems
- Automatically creates appropriate files for design, verification, and software teams
- Creates schematics for design analysis
- Runs design rule checks to ensure IP and SoC quality

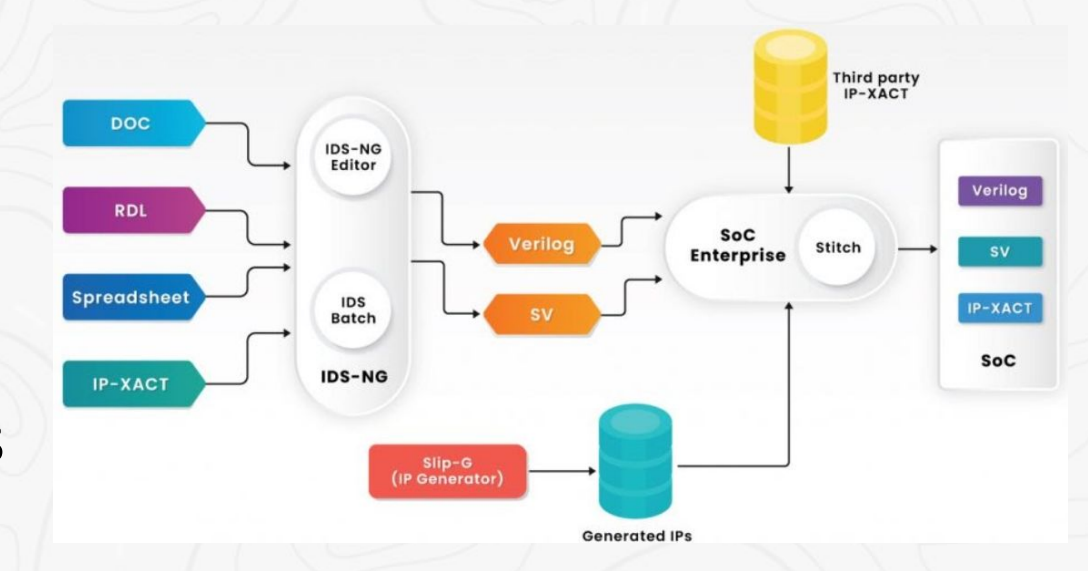

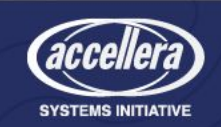

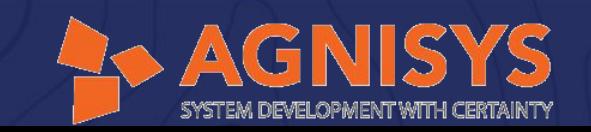

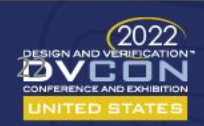

# Assembly in GUI Mode

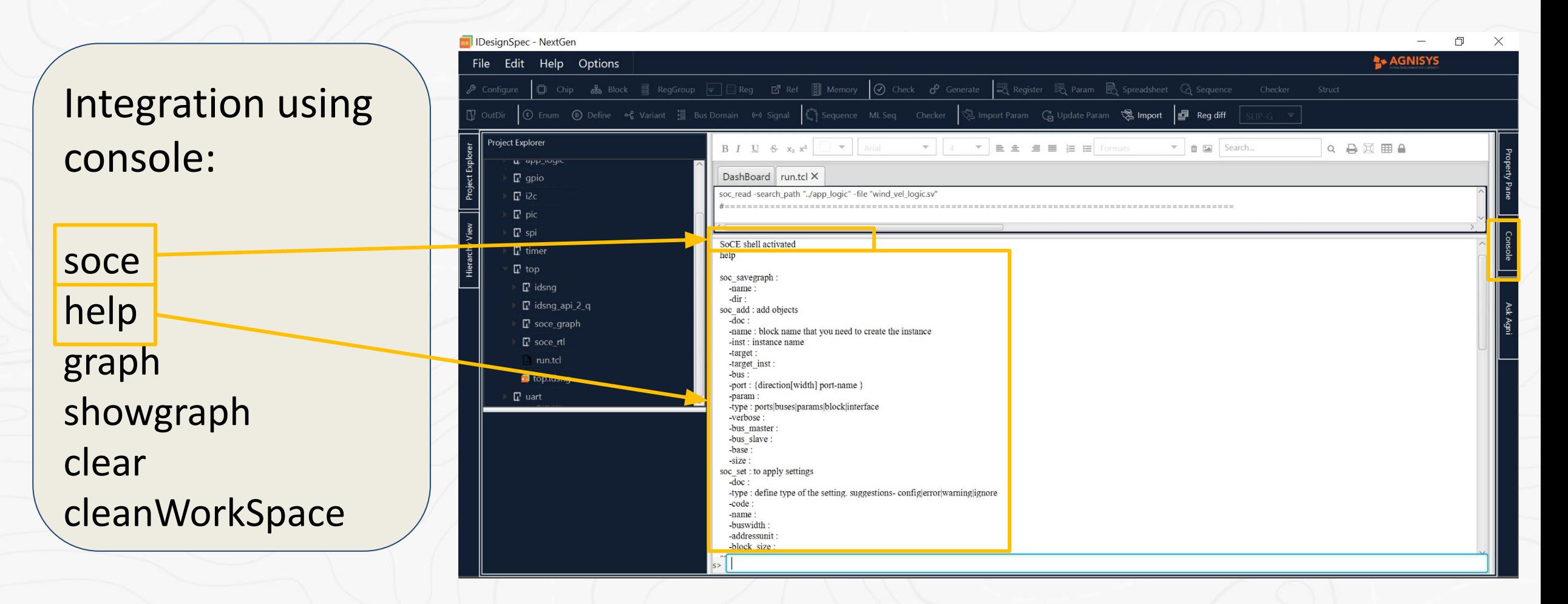

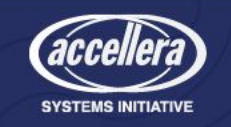

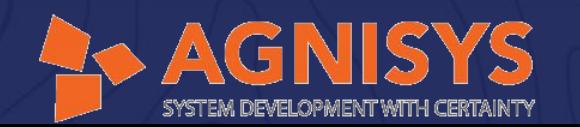

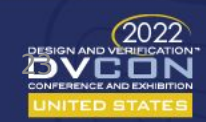

# APIs Available for Assembly

• Following mentioned APIs can be either used in command mode or in a tcl script which can be further used in GUI mode

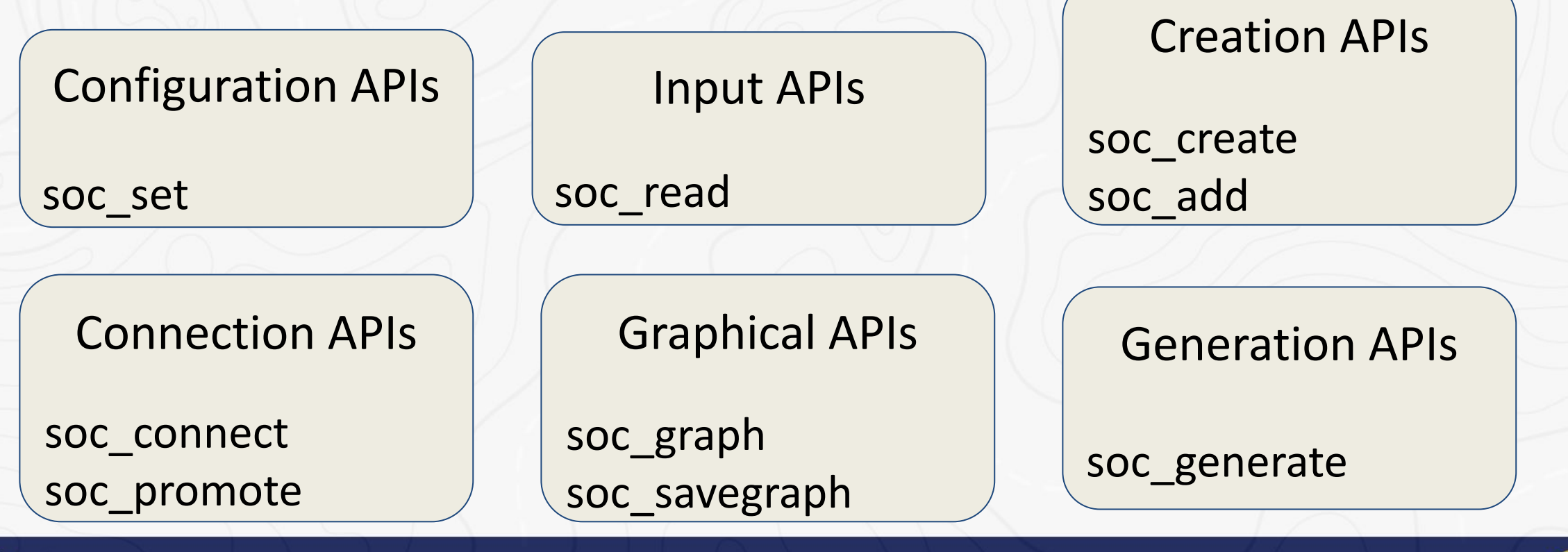

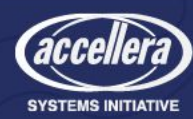

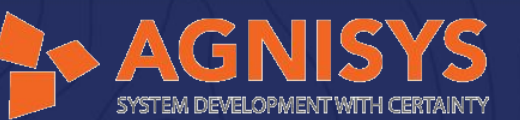

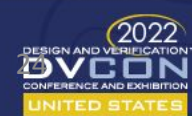

# Features Available for SOC-Level Design

- SoC assembly using IDS-NG supports architectural level chip assembly
	- Ability to create and edit a design through script/command line interface
	- Automatically adds instances in the design, makes connections, restructures, etc
	- View the resulting schematics for analysis
	- Runs checks and generate different output collaterals for design, verification and software teams altogether
- Automatically generate major subsystems of an SoC design with flexibility to customize and/or configure for accommodating changes

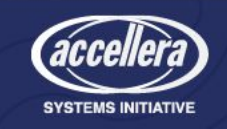

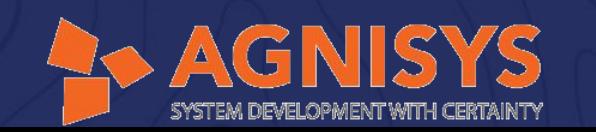

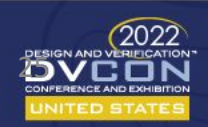

# Features Available for SOC-Level Design - Contd..

• Auto generation of bus aggregators

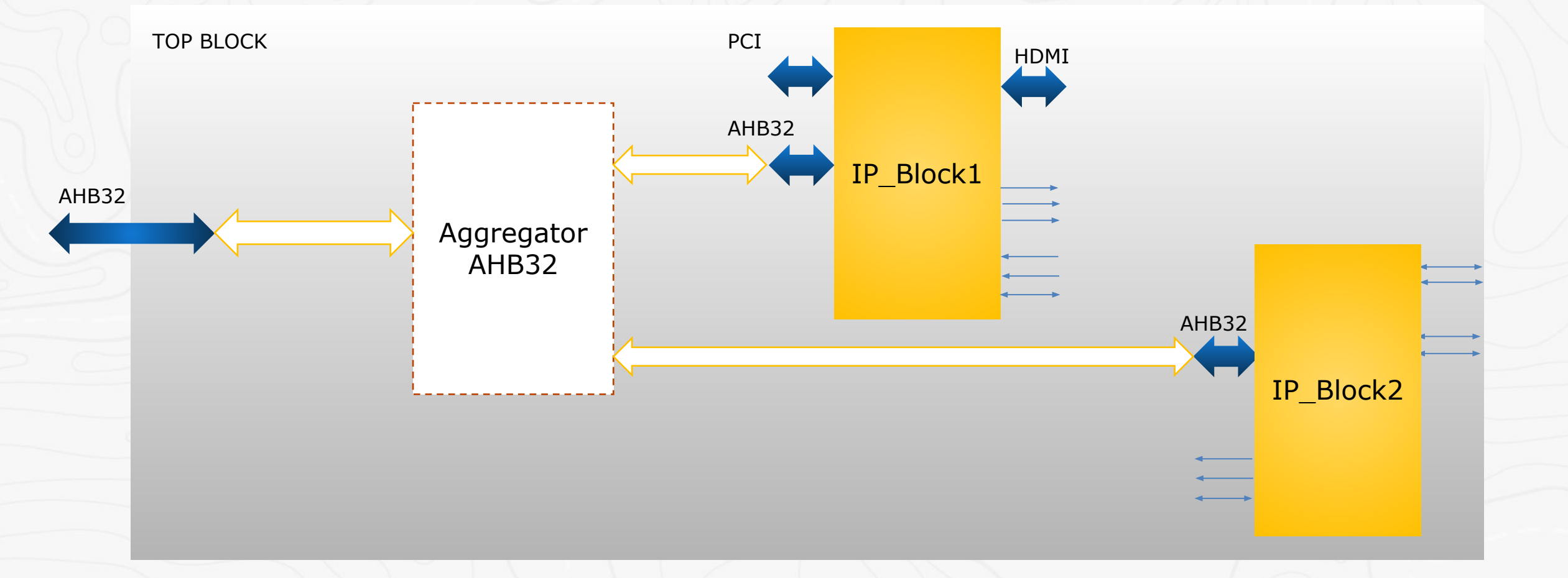

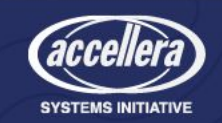

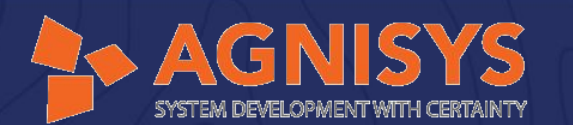

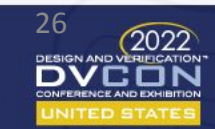

# Features Available for SOC-Level Design - Contd..

• Auto generation of bus bridges

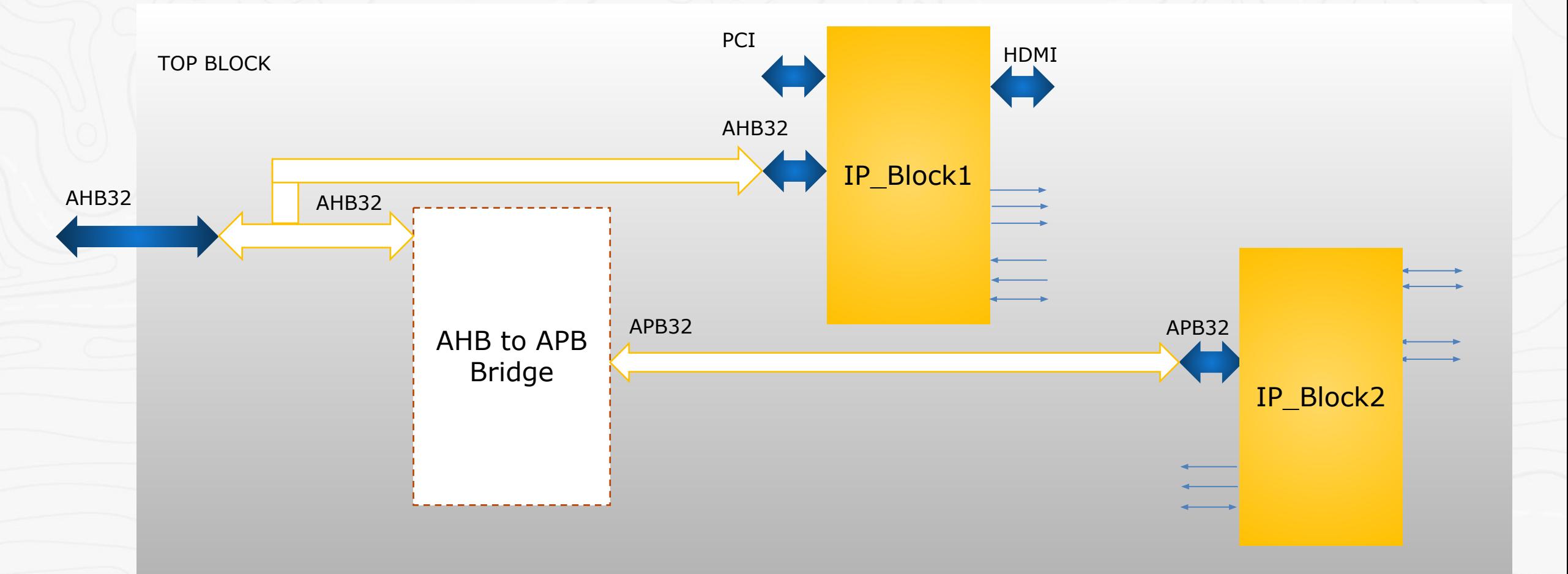

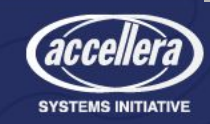

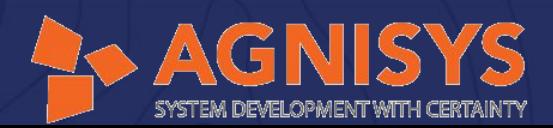

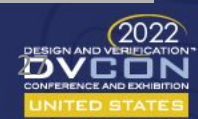

# Features Available for SOC-Level Design - Contd..

• Auto generation of mirrored block

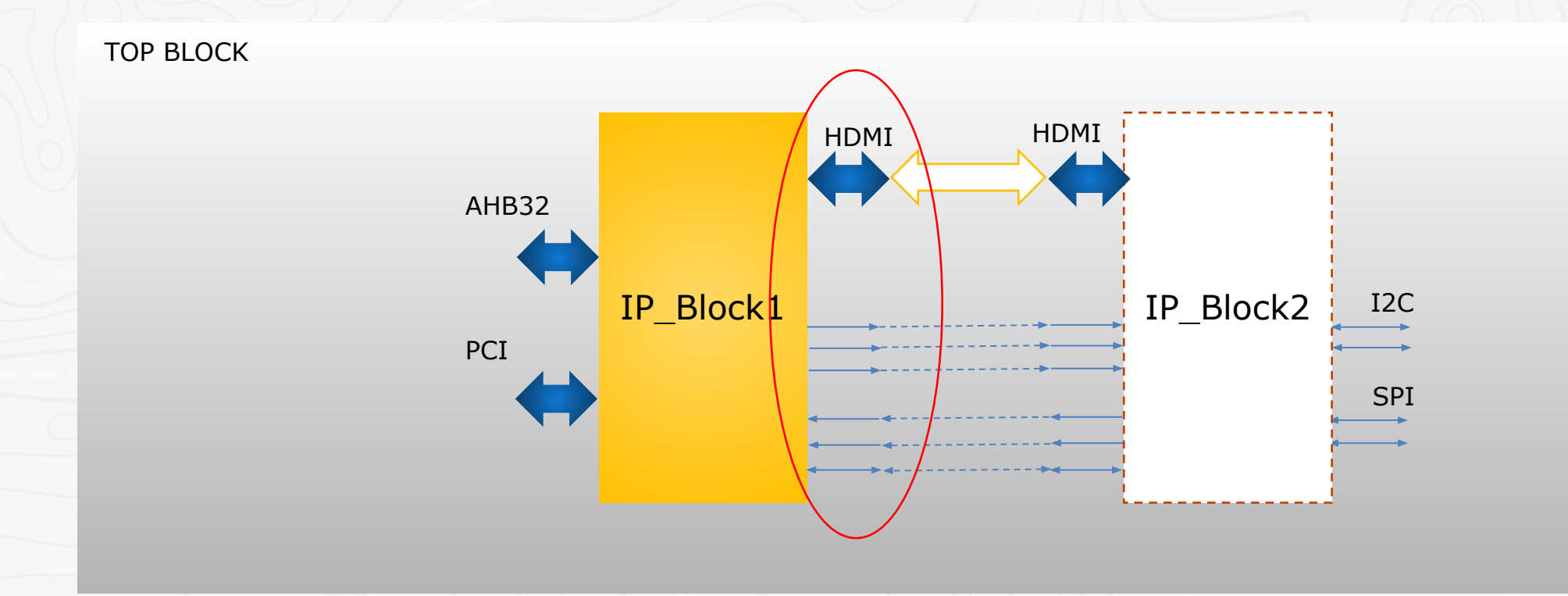

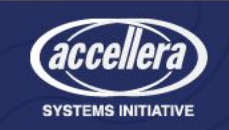

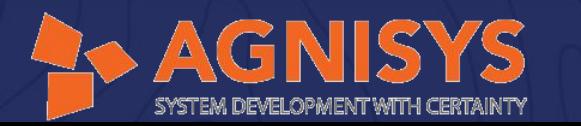

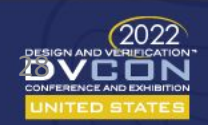

### Sample Tcl Script

DashBoard Graph | run.tcl | run.tcl X

so read-search path "./input"-file "aes csr.v, aesd secure csr.v, aese secure csr.v"

so create -type block -name HFC INST -top -bus ahb so create -type block -name secure csr wrapper -bus apb

so add -type block -target HFC\_INST -name aes\_csr\_ids -inst aes\_csr\_ids\_inst -base 0x0 -size 0x10000 so add -type block -target HFC INST -name secure csr wrapper -inst secure csr wrapper inst

so add -type block -target inst secure csr wrapper inst -name aese secure csr ids -inst aese secure csr ids inst -base 0x10000 -size 0x10000 so add -type block -target inst secure csr wrapper inst -name aesd secure csr ids -inst aesd secure csr ids inst -base 0x20000 -size 0x10000

so add -type block -target HFC INST -name secure csr wrapper -inst secure csr wrapper inst -base 0x30000 -size 0x40000

so connect-source inst aesd secure csr ids inst-dest inst secure csr wrapper inst -bus apb so connect -source inst aese secure csr ids inst -dest inst secure csr wrapper inst -bus apb

so connect-dest HFC INST-source inst secure csr wrapper inst-bus apb

so connect-dest HFC INST-source inst aes csr ids inst-bus apb

so savegraph -name "graph.nlv" -dir "ids"

so generate -out {v,sv} -dir "ids"

so graph HFC INST

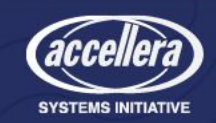

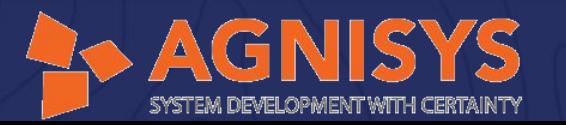

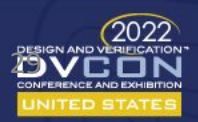

## Corresponding Schematic

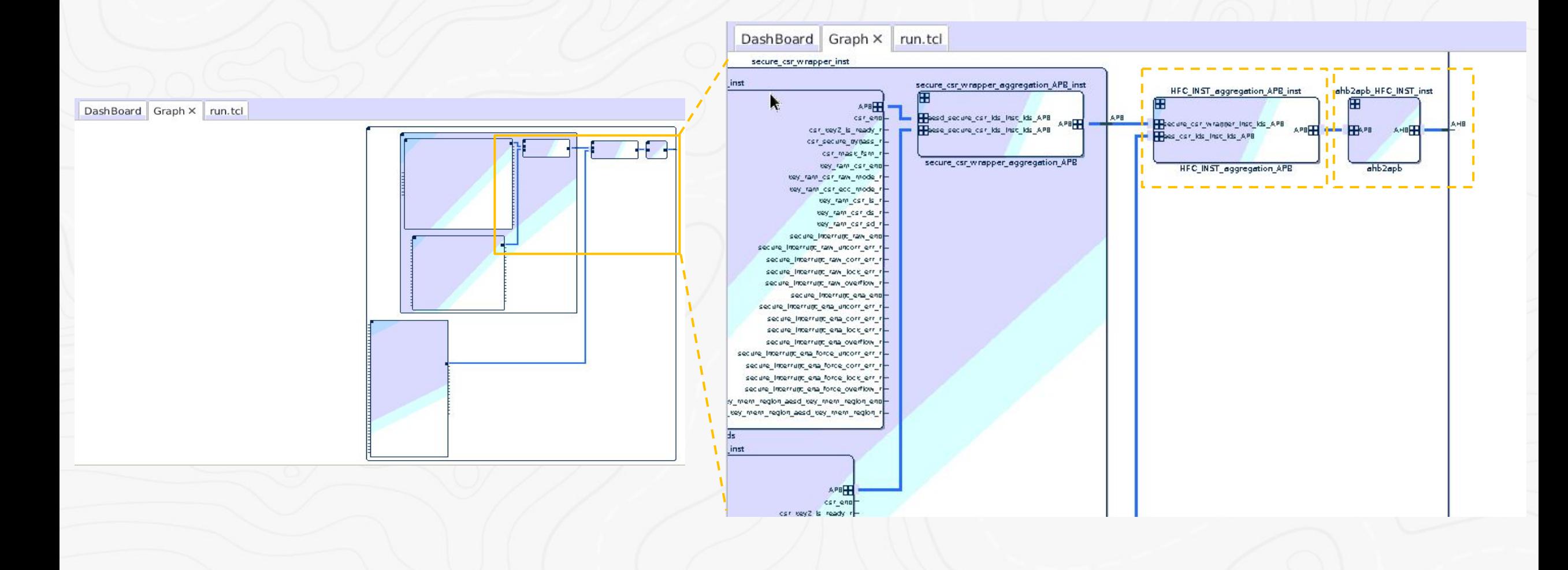

YS

SYSTEM DEVELOPMENT WITH CERTAINTY

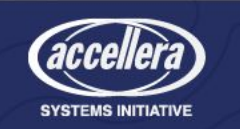

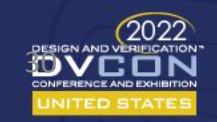

## Functional Verification

• Automatically generates UVM-RAL model and environment around it

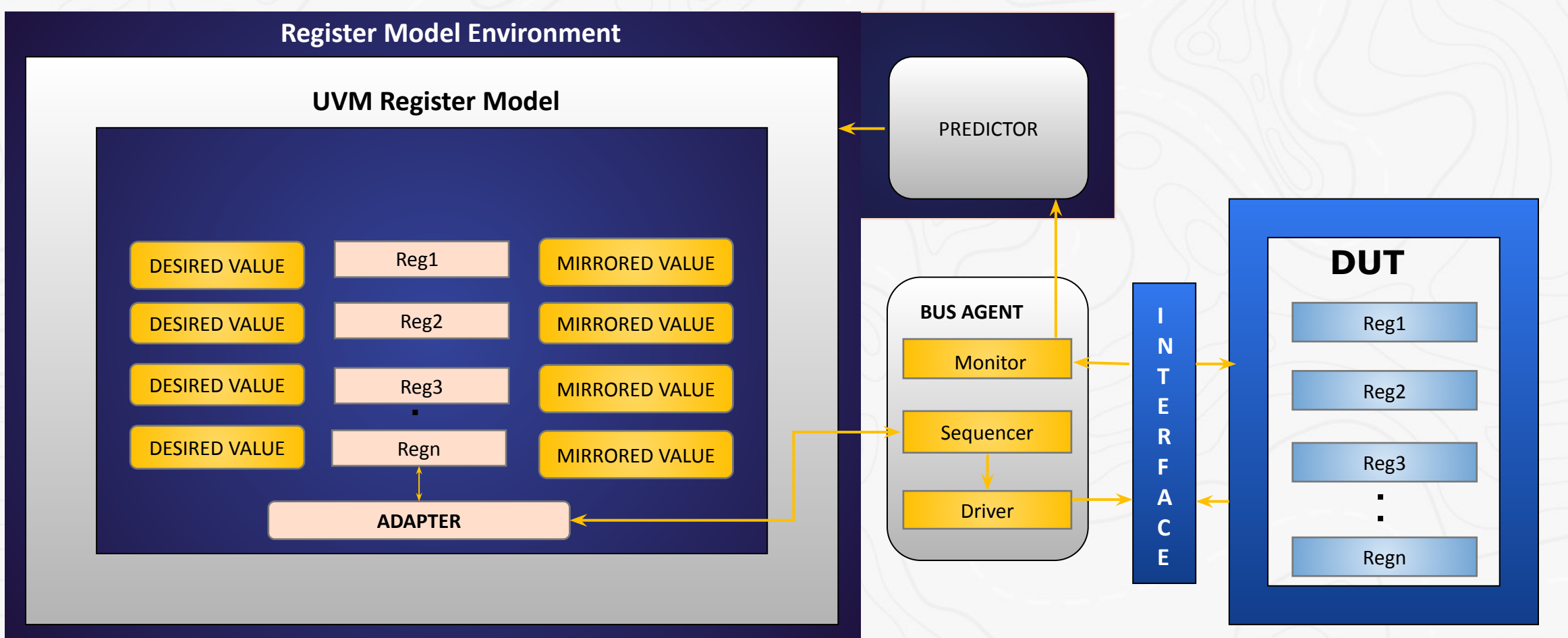

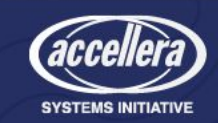

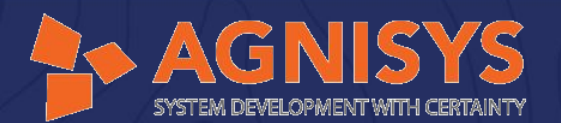

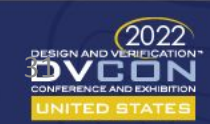

# Features Available for Register Verification

- Generates the complete UVM testbench: bus agents, monitors, drivers, adaptors, predictors, sequencers and sequences, as well as the Makefile and Verification Plan
- The UVM testbench is fully connected to the UVM Regmodel and DUT, providing you with a push-button verification
- Generates 100% functional coverage out of the box with register-focused coverage reports
- Generate sequences for special registers including lock, shadow, alias and interrupts registers
- Ability to import IP-XACT, SystemRDL, RALF, Word, Excel, CSV, or XML/YAML
- AMBA-AHB, AMBA-AHB3LITE, AMBA-APB, AMBA-AXI4LITE, AMBA-AXI4FULL, and Wishbone

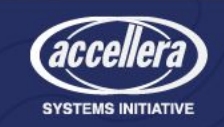

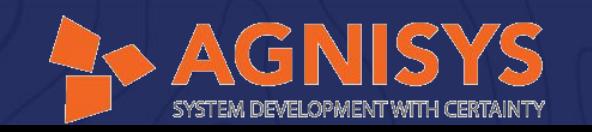

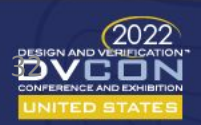

### Sample Sequence

• For lock register various sequence classes are generated, one such uvm sequence is as shown below

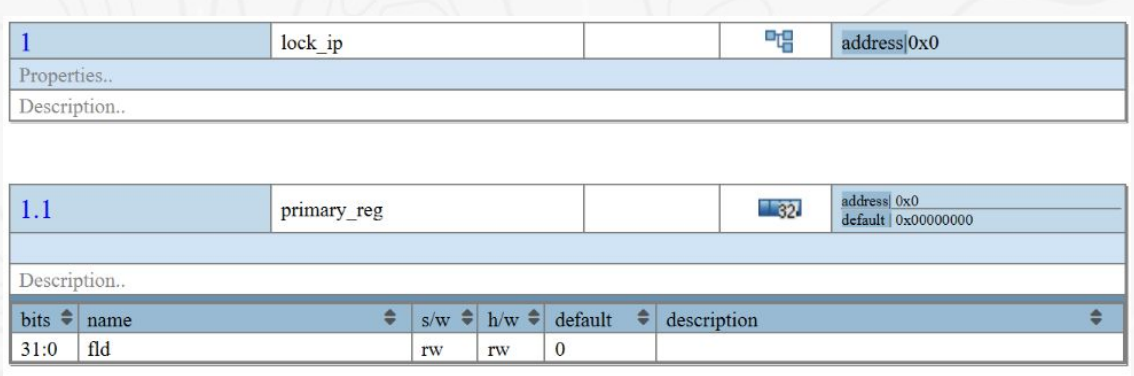

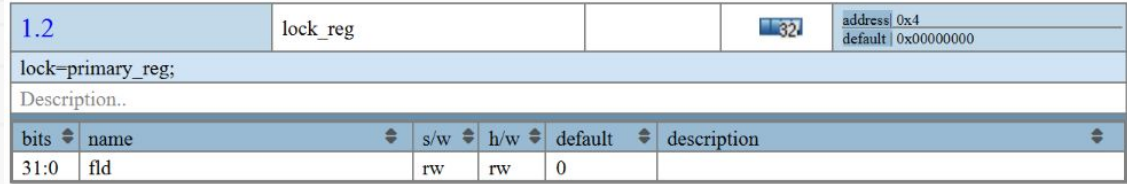

```
class uvm pos lock pos seq extends uvm reg sequence;
  'uvm object utils (uvm pos lock pos seq)
  uvm req rq;
  uvm reg field lock;
  2010/01/12 12:00
  task body():
    uvm reg map maps [$] ;
   uvm reg map def map;
    uvm reg map hw map;
    a al a
    rg.get maps (maps);
    foreach (maps[j])
     begin
        case(max[1].qet name())default : def map = maps[i];endcase
      end
    rg.read(stat,data, .path(UVM_FRONTDOOR),.map(def_map),.parent(this));
    'uvm info("pos lock pos test", {"writing/reading register '", rg.get full name(),"
    while unlocked through map '", def map.get full name(), "' ... "}, UVM LOW)
    lock.poke(stat,'b0);
    rwseq = uvm_reg_swRW_seq::type_id::create("rwseq");
    rwseq.rq = rq;rwseq.start(this.qet sequencer());
    'uvm info("pos lock pos test", {"reading register '", rg.get full name(),"' while
    locked through map '", def map.get full name(), "' ..."}, UVM LOW)
    lock.poke(stat, 2**bitwidth -1);
    roseq = uvm \text{ reg swRO seq::type id::create("roseq");roseq.rq = rq;roseq.start(this.get sequencer());
  endtask
endclass
```
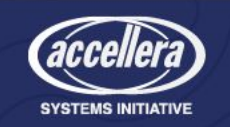

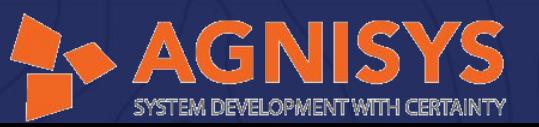

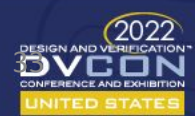

# Formal Verification

- Automatic Generation of
	- System Verilog properties and assertions to check the register access policies etc
	- Top-level file to bind the DUT RTL as well as third-party design IP with the assertions
	- Makefile or TCL command scripts
	- A verification plan with ability to back-annotate these formal results so that engineers can analyze the results
	- Comprehensive C/C++ tests for Firmware/Validation

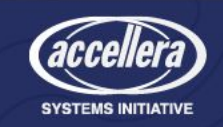

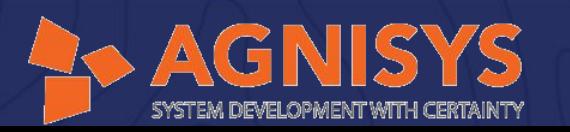

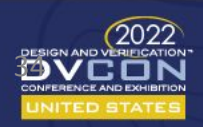

# Types of Check Generated

- Protocol compliance checking of Standard buses
	- AMBA-AHB
	- AMBA3AHBLITE
	- AMBA-APB
	- PROPRIETARY
	- AMBA-AXI
- Checks for repeat on address map & registers
- ARV Formal supports the following special registers
	- Lock Register
	- Shadow Register
- Reset checks for all fields
	- Whether reset value specified in specification, also holds true for DUT

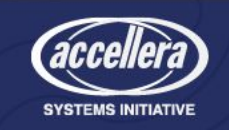

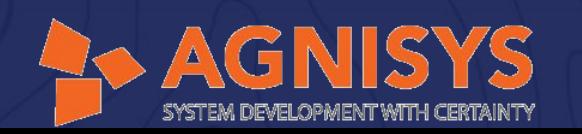

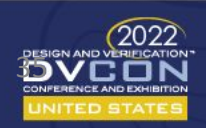

### Sample Assertion

• Assertions for verifying special register, like lock register, is as shown below

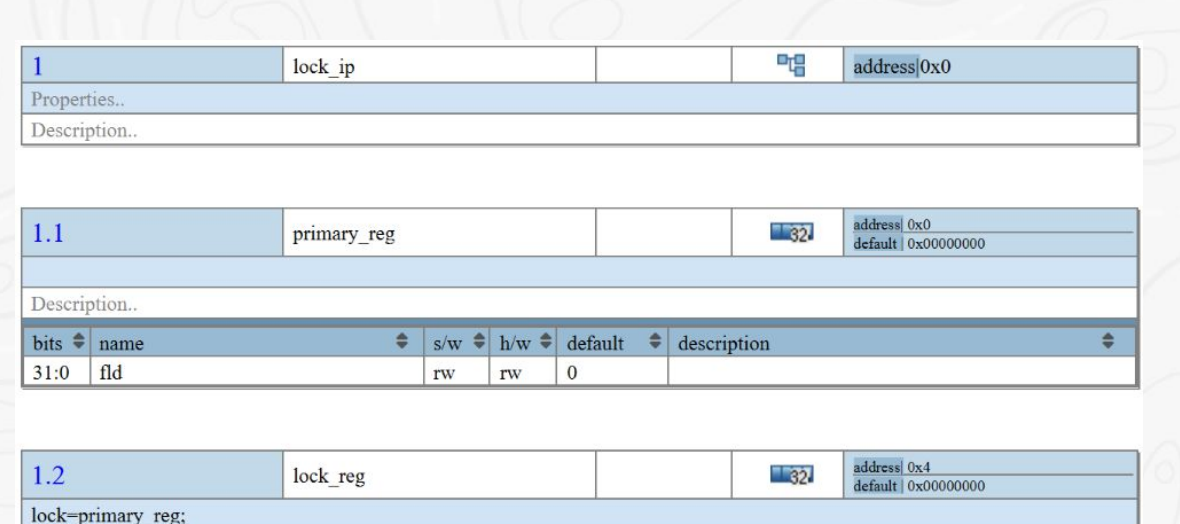

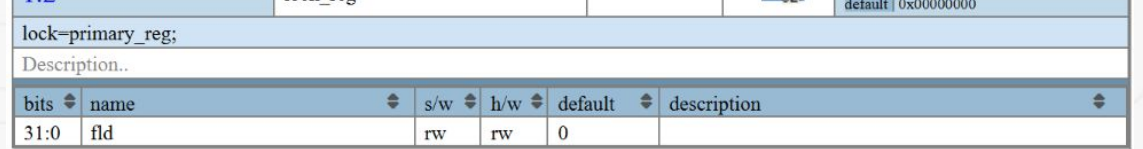

#### //----------------- FIELD ACCESS - primary reg fld - is rw----------------property primary\_reg\_fld\_write\_check; @ (posedge pclk ) disable iff (!presetn | primary reg fld in enb) apb write ( 'h0, 4'b1111)  $\vert \Rightarrow$  $(\text{Spast}(pslverr,1)) == 0)$  & (primary reg fld q == \$past(pwdata[31:0],1)); endproperty property primary reg fld hw write check; @(posedge pclk) disable iff (!(presetn)) (primary reg fld in enb)  $| \Rightarrow$ ( primary reg fld  $q =$  \$past(primary reg fld in,1) ); endproperty property primary reg fld hw read check; @(posedge pclk) disable iff (!presetn)  $(primary_reg_f1d_q == primary_reg_f1d_r);$ endproperty //----------------- FIELD ACCESS - lock reg fld - is rw-----------------------property lock reg fld read check; @ (posedge pclk ) disable iff (!presetn | lock reg wr valid) apb read( 'h4, 4'b1111)  $\vert -\rangle$ (pslverr == 0) && ( lock reg fld q == prdata[31:0] ); endproperty //----------------- FIELD ACCESS - lock reg fld - is rw------------------property lock reg fld lock write check; @(posedge pclk ) disable iff (!presetn | lock reg fld in enb) apb write ( 'h4, 4'b1111) ##0 ! (primary reg rd data)  $\vert \Rightarrow$  $(Spast(pslver, 1) == 0)$  & (lock reg fld q == Spast(pwdata[31:0],1) );

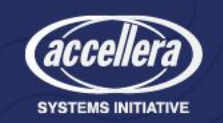

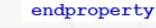

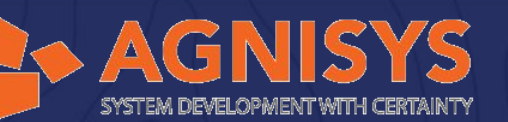

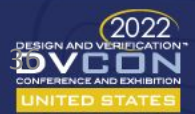

### System Verification and Validation

- To test/verify a design against a given specification before the actual tape-out to ensure functional correctness
- Involves validating the chip in a system level environment with real software running on the hardware

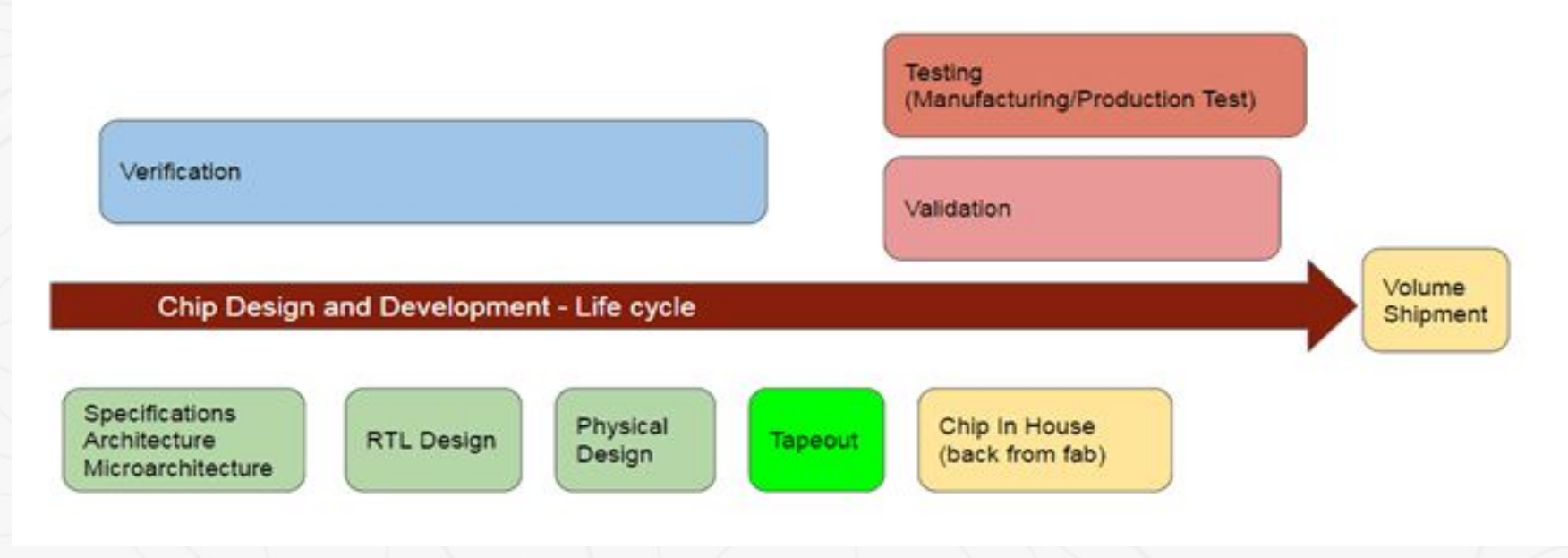

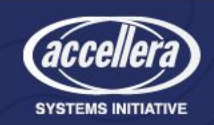

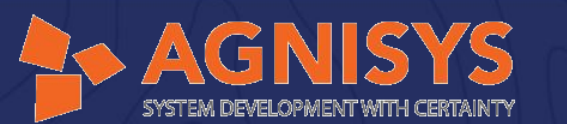

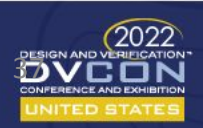

# Automatic Test Generation

- Process of sequence generation include
	- Positive and negative tests for different access types
	- Positive and negative tests to check functionality of special register including shadow, alias and interrupt registers
- Test sequences can be customised to generate 100% functional coverage out of the box with register-focused coverage reports

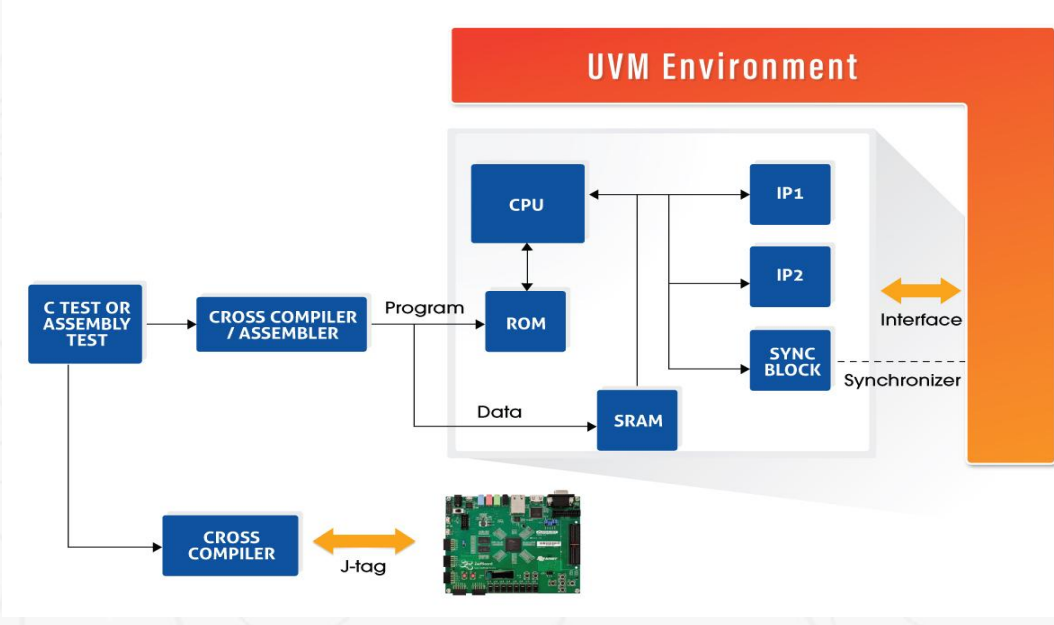

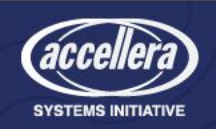

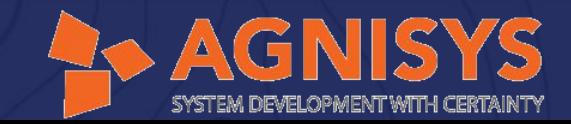

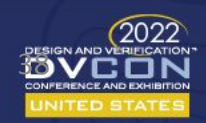

### C Tests

- C-tests can be used to test IPs in a CPU simulation environment and can be run on CPU that is connected to IPs
- The tool environment generates and uses standard C-tests for a captured IP/registermap
- These C based standard tests includes
	- Random value test
	- Walking one tests
	- Write/read 0s and 1s tests
	- Special software register access test
	- Special register (like lock, shadow, alias, etc) tests are generated
	- Customized tests w.r.t supported properties

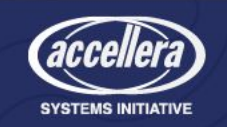

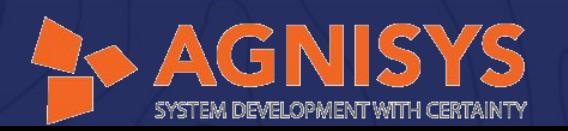

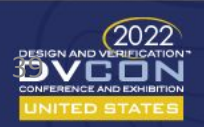

## Sample C Test

• C Test are combination of read/write API's to configure the register and validate its firmware macros

#### int writeOnes (

#### #ifndef block name Regl skip

// BLOCK NAME REG1 //

unsignWord32 BLOCK\_NAME\_REG1\_writeData = 0xffffffff & (block\_name\_Reg1\_WRITEMASK) ; unsignWord32 BLOCK\_NAME\_REG1\_readData = BLOCK\_NAME\_REG1\_writeData & block\_name\_Reg1\_READMASK ; REG32\_WRITE(baseAddress + block\_name\_Regl\_ADDRESS, BLOCK\_NAME\_REGl\_writeData) ; READ32 CHK (baseAddress + block name Regl ADDRESS, BLOCK NAME REGl readData) ;

 $#$ endif

return 0;

#### int writeZero()

#ifndef block\_name\_Regl\_skip

// BLOCK NAME REG1 //

unsignWord32 BLOCK NAME RECHARGE = 0x00000000 & (block name Regl WRITEMASK) ; unsignWord32 BLOGH NAME REG1 readData = BLOCK NAME REG1 writeData & block name Reg1 READMASK ; REG32 WRITE (baseAddress + block name Regl\_ADDRESS, BLOCK NAME REGl\_writeData) READ32 CHK(baseAddress + block name Regl ADDRESS, BLOCK NAME REGl readData) ;

#endif

return 0;

#### int writeWalkingOnes()

#ifndef block name Regl skip

#### // BLOCK NAME REG1 //

unsignWord32 BLOCK NAME REG1\_writeData = 0x55555555 & (block name\_Reg1\_WRITEMASK) ; unsignWord32 BLOCK NAME REG1 readData = BLOCK NAME REG1 writeData & block name Reg1 READMASK ; REG32 WRITE (baseAddress + block name Regl ADDRESS, BLOCK NAME REGl writeData) READ32\_CHK(baseAddress + block\_name\_Regl\_ADDRESS, BLOCK\_NAME\_REGl\_readData) ;

 $#$ endif

 $return 0;$ 

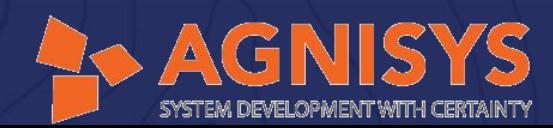

These are the customizable read/write API's

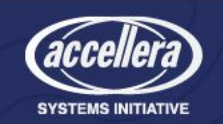

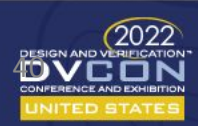

# Automatic Verification

- UVM testbench generated automatically
- Tests from Register Map generated automatically
- Run custom sequences

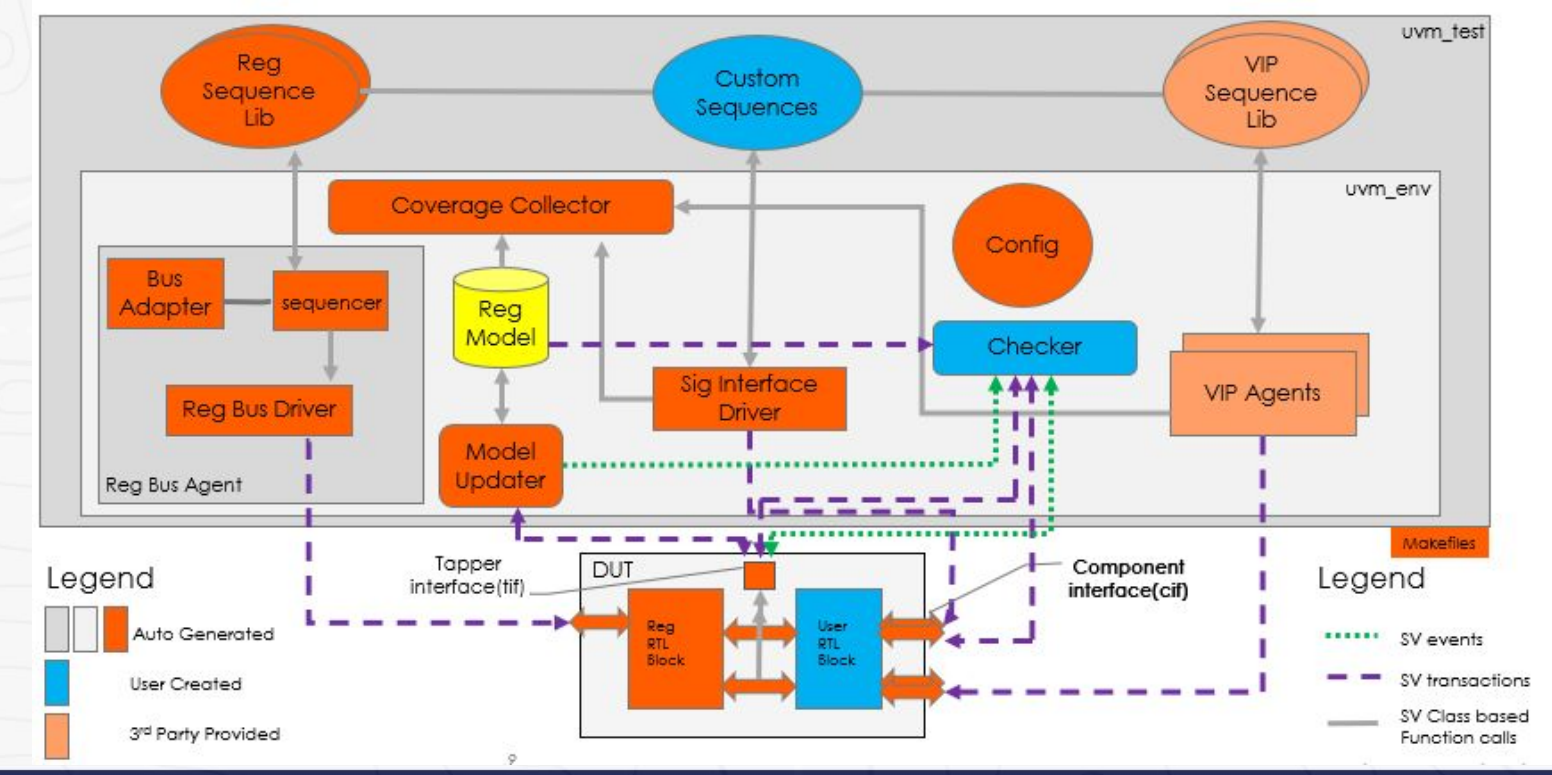

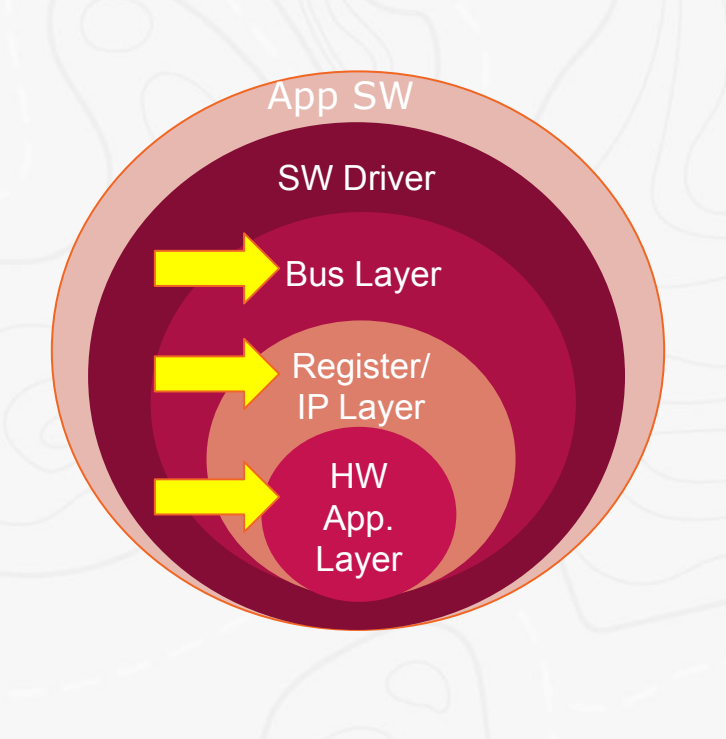

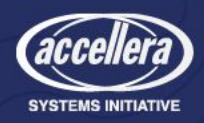

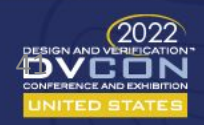

### Project - Weather Station

- A weather station measures atmospheric parameters and shares this data over a communication interface
- It typically has the following sensors
	- Atmospheric pressure BMP280
	- Wind velocity Tachometer pulses

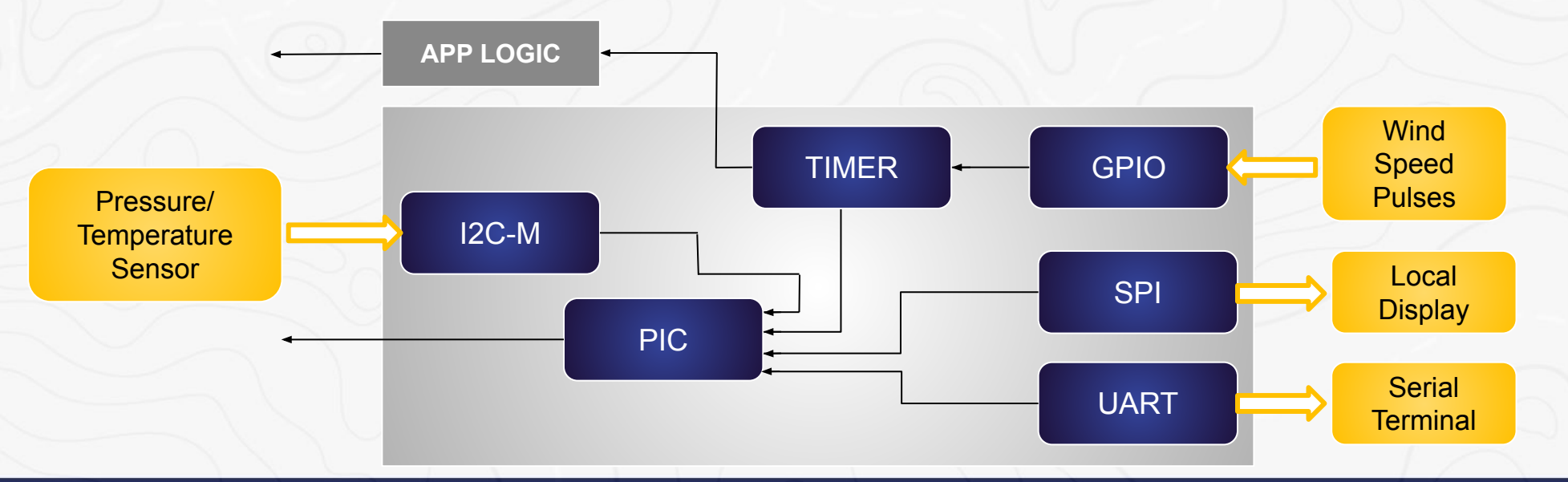

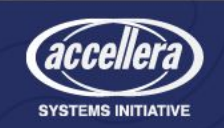

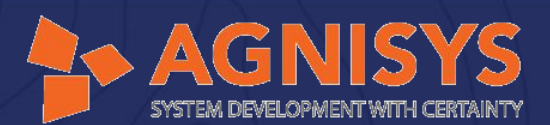

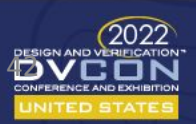

## Functional Description

- Wind speed Sensor
	- The total time for a round will be  $t_{n} \times m \times n$ , where  $t_h$  is cycle time for timer, n is total number of pulses in a round and m is recorded timer count between two pulses
	- Wind velocity =  $(W \times 1000 \times 60) / (t \cdot h \times m \times n)$

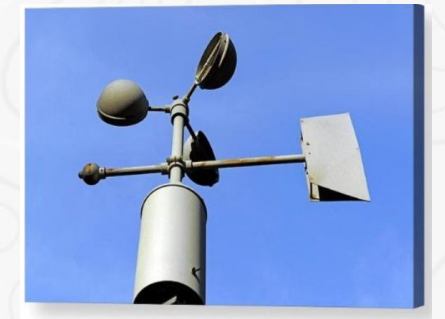

- Atmospheric Pressure
	- In the current design, the I2C interface is considered for the sensor and is programmed in Pressure mode

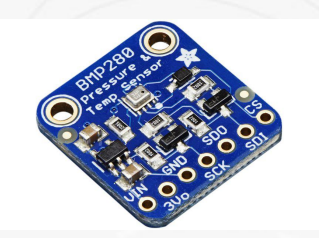

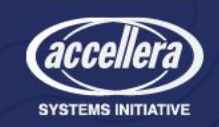

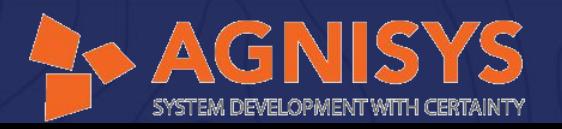

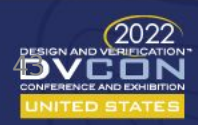

# Functional Description - Contd..

- SPI Display
	- To send the commands and data to the local display
- UART Terminal
	- The weather station data is shared over a UART interface with the external world
	- Following is the ASCII format

#<Pressure in kg/sqcm>,<Wind velocity>

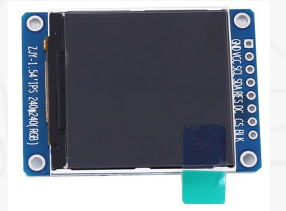

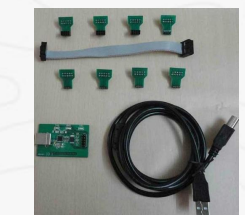

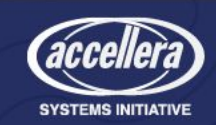

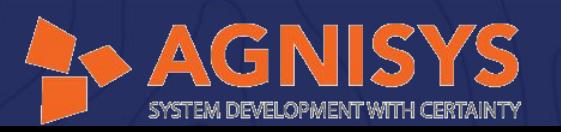

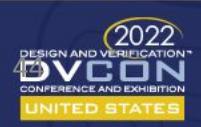

### Directory Structure

#### Weather Station

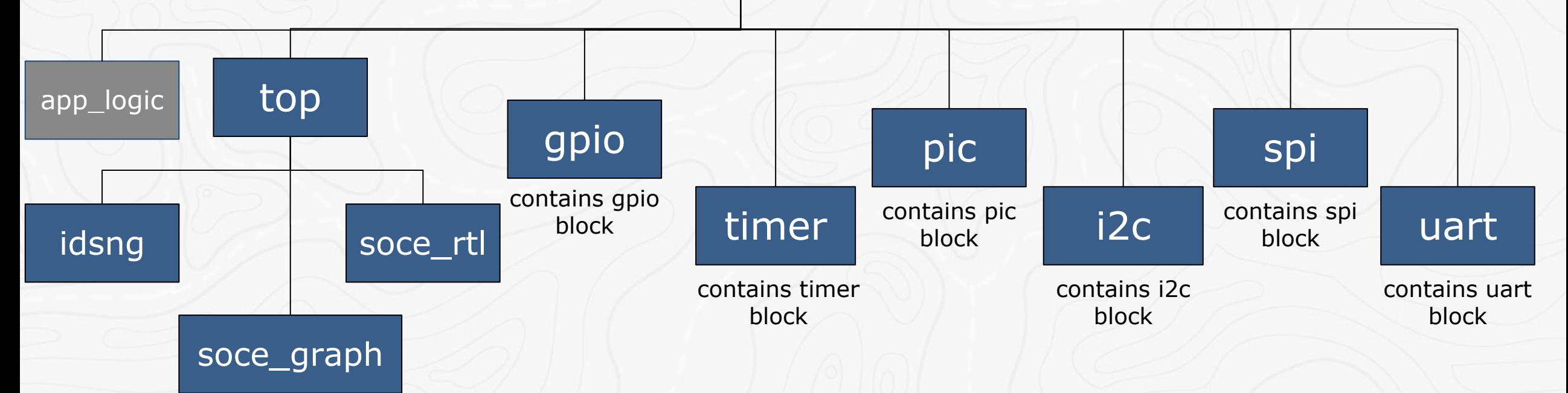

- Contains top idsng file (containing reference to each ip)
- Contains rtl files in "idsng" directory (approx 12,730 lines)
- Contains tcl run file
- Contains graph and wrapper's directory (containing wrapper top file, approx 240 lines) generated using soc-e

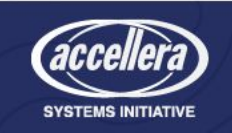

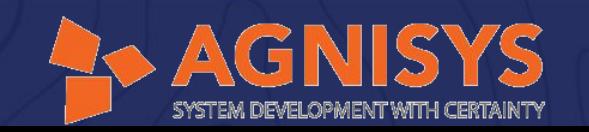

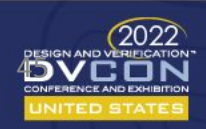

# Details of Standard IPs

- GPIO
	- Bus interface: APB
	- Number of gpio pins: 4
	- Number of input sources: 4
	- Interrupt generation with enable
	- Pins are configured as input
	- Edge detection mode: can be used either in posedge or negedge

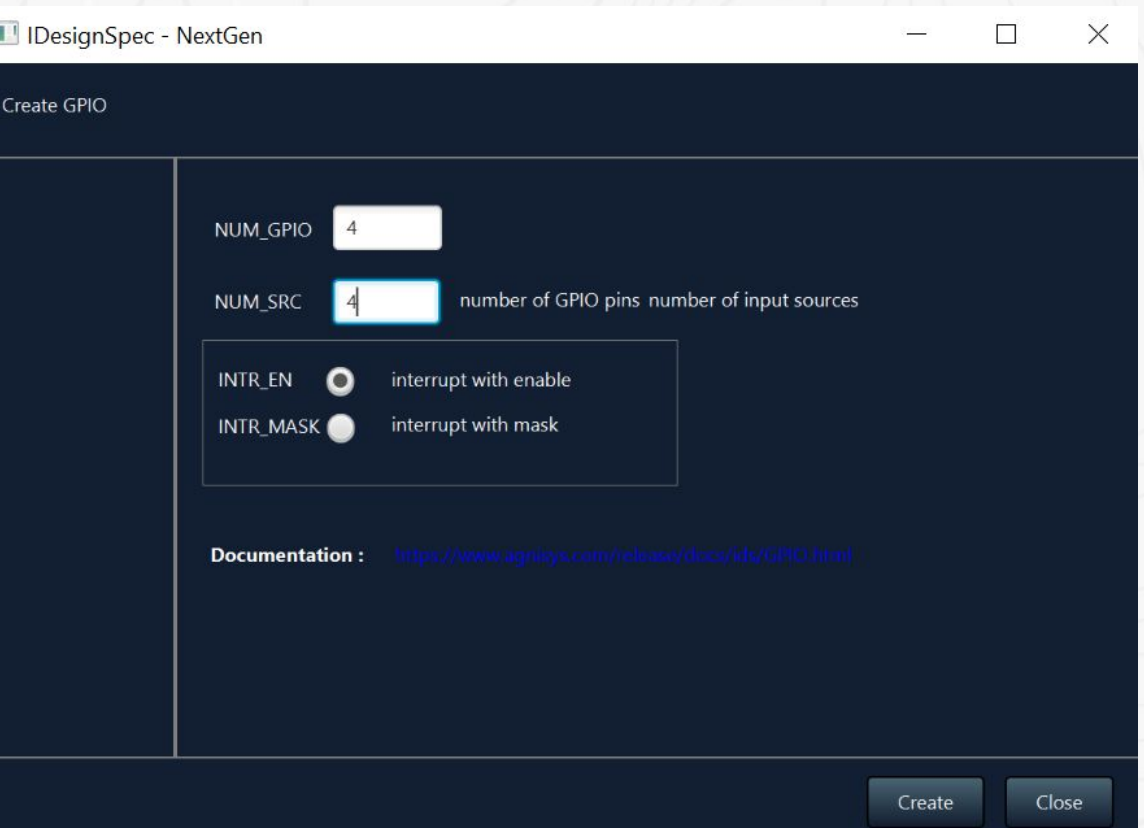

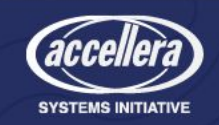

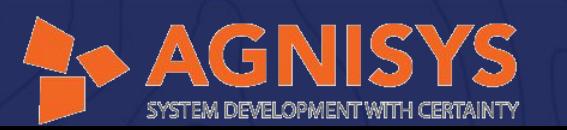

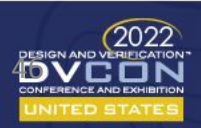

#### • TIMER

- Customised with registers to store result value, pulse count and wind velocity
- Bus interface: APB
- Number of TIMER: 1
- Number of input sources: 4
- Width of counter: 32-bit
- Width of prescaler register: 32-bit
- Incrementing counter mode
- Running mode to count between two pulses
- Interrupt generation with enable

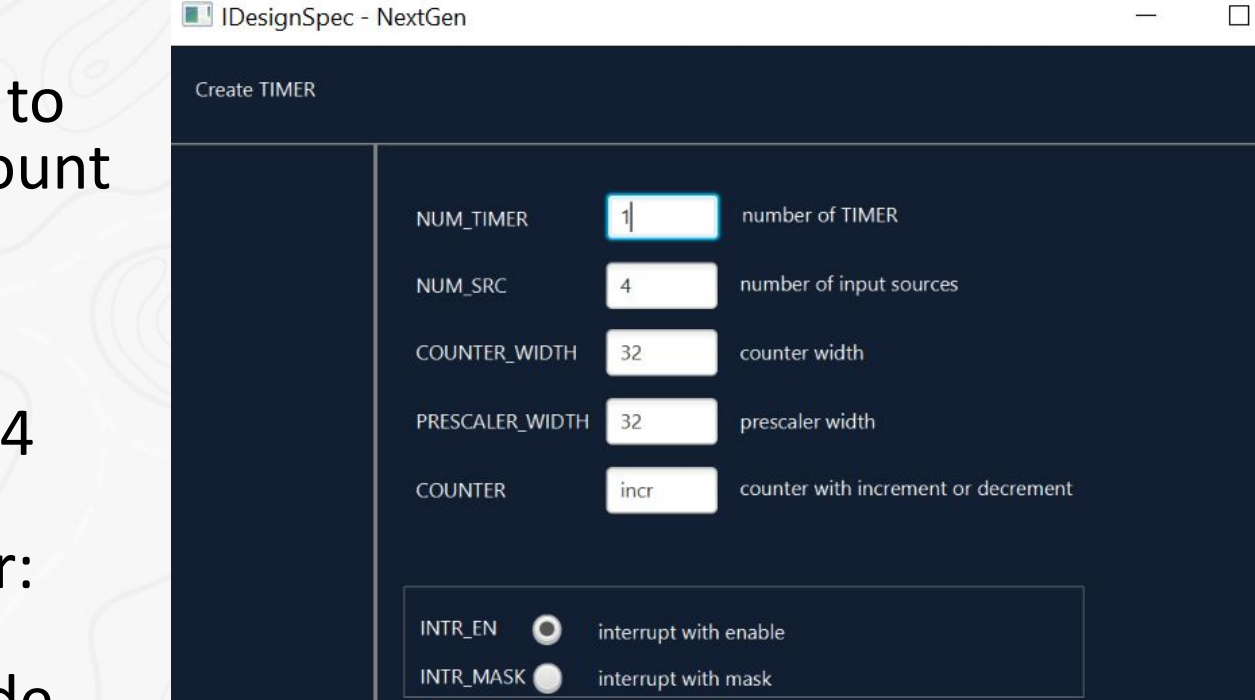

**Documentation:** 

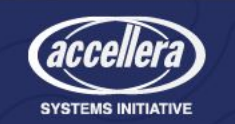

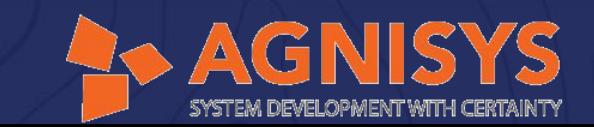

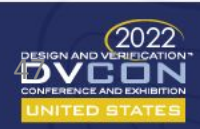

Close

Create

 $\times$ 

- PIC
	- Bus interface: APB
	- Number of interrupt sources: 7
	- Software interface: 1
	- Vectored addressing
	- Interrupt clear functionality: interrupt clear bits are packed
	- Handling pending interrupt requests: usage of register read/write
	- Single source output and priority detection

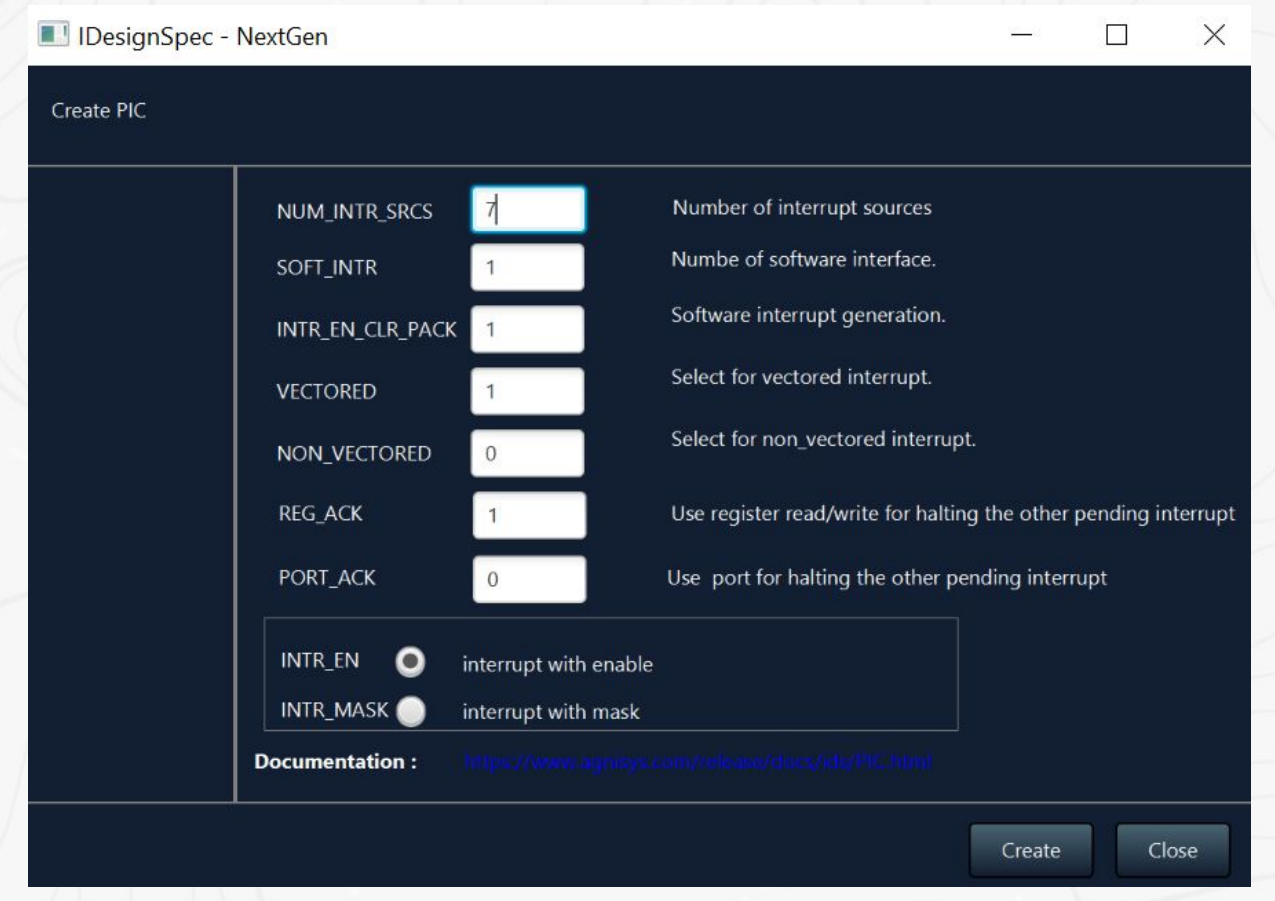

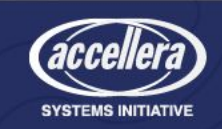

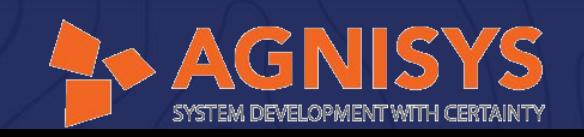

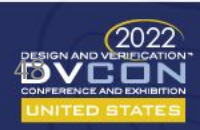

- I2C
	- Bus Interface: APB
	- data that can be transferred per transaction: 16
	- Size of slave address: 8
	- By default, interrupt generation is done via enable
	- I2C IP acts in receiving mode

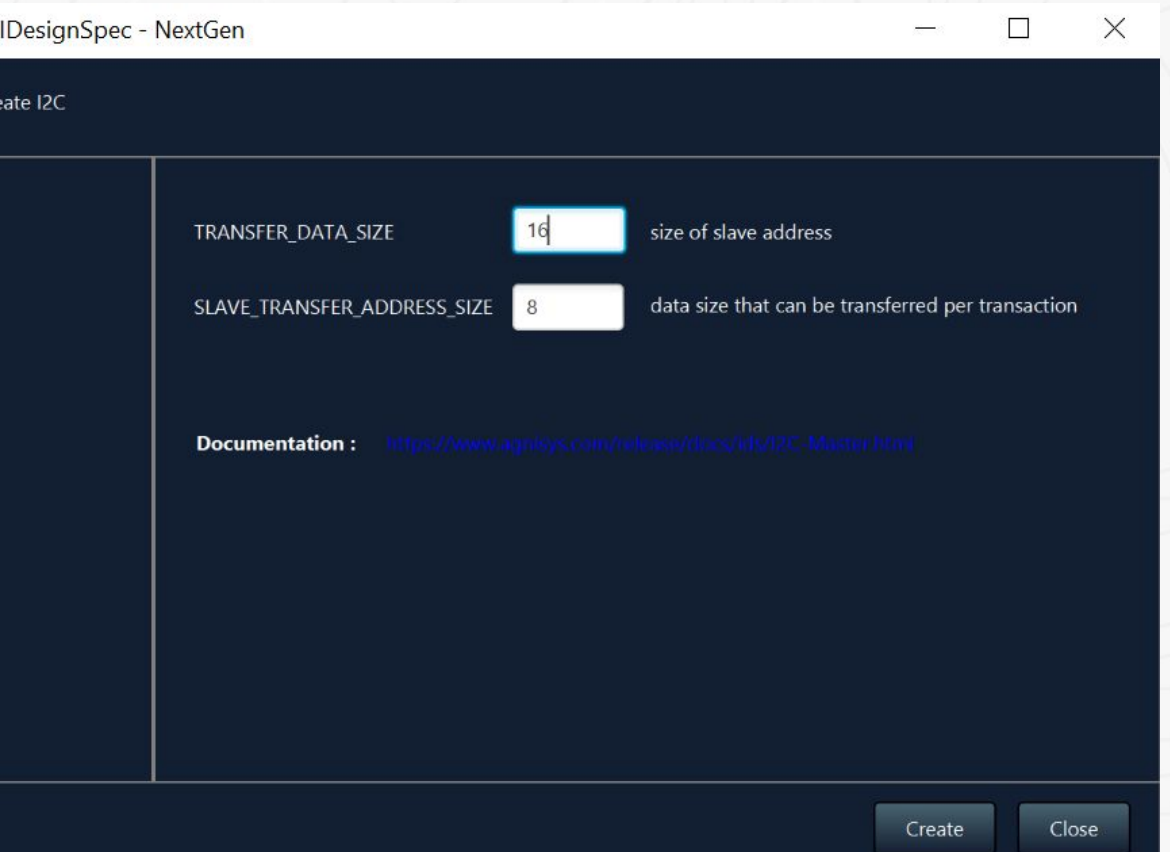

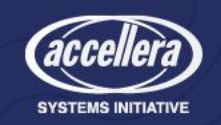

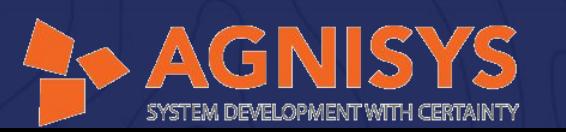

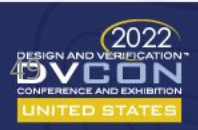

#### • SPI

- Bus interface: APB
- Interrupt generation with enable
- SPI is configured in transmitting mode

#### • UART

- Bus Interface: APB
- 8 bits are transferred per character
- Even parity is used
- 1-stop bit detection and generation
- UART is configured in transmitting mode

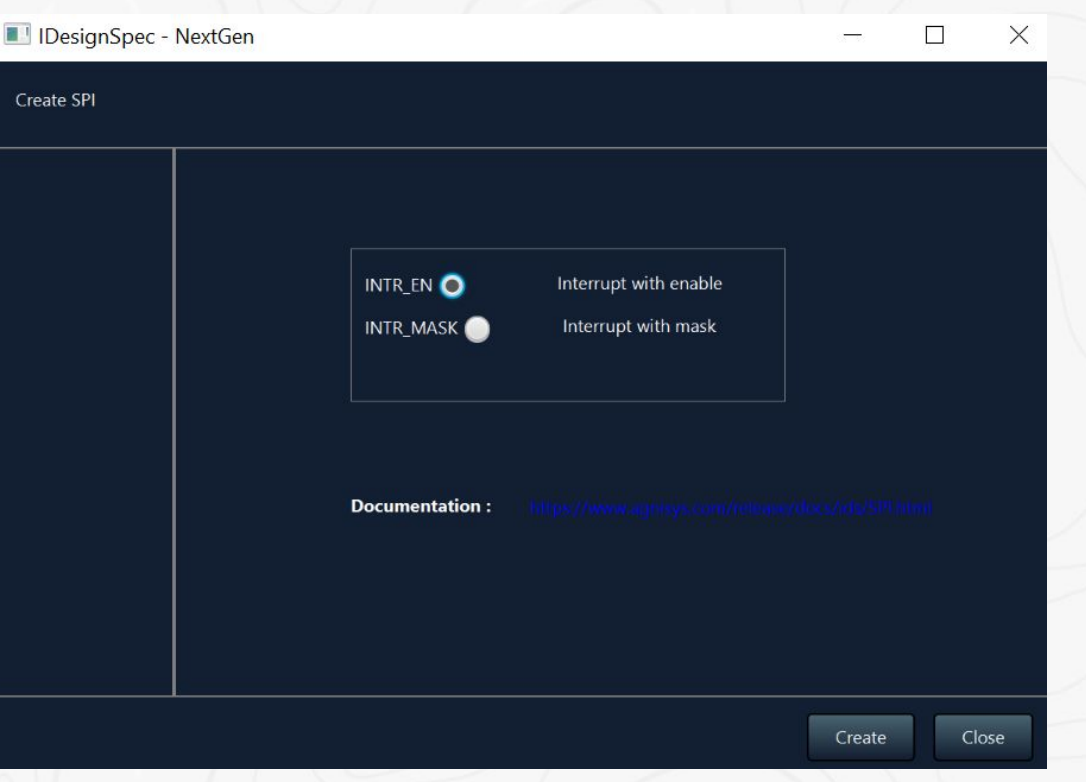

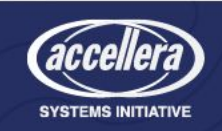

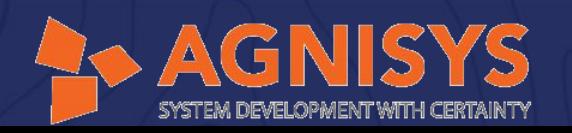

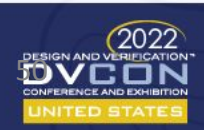

# Top Containing Standard IPs

- Contains references to the standard IPs
- RTL generated of this top is used as input while assembling designs at SOC level

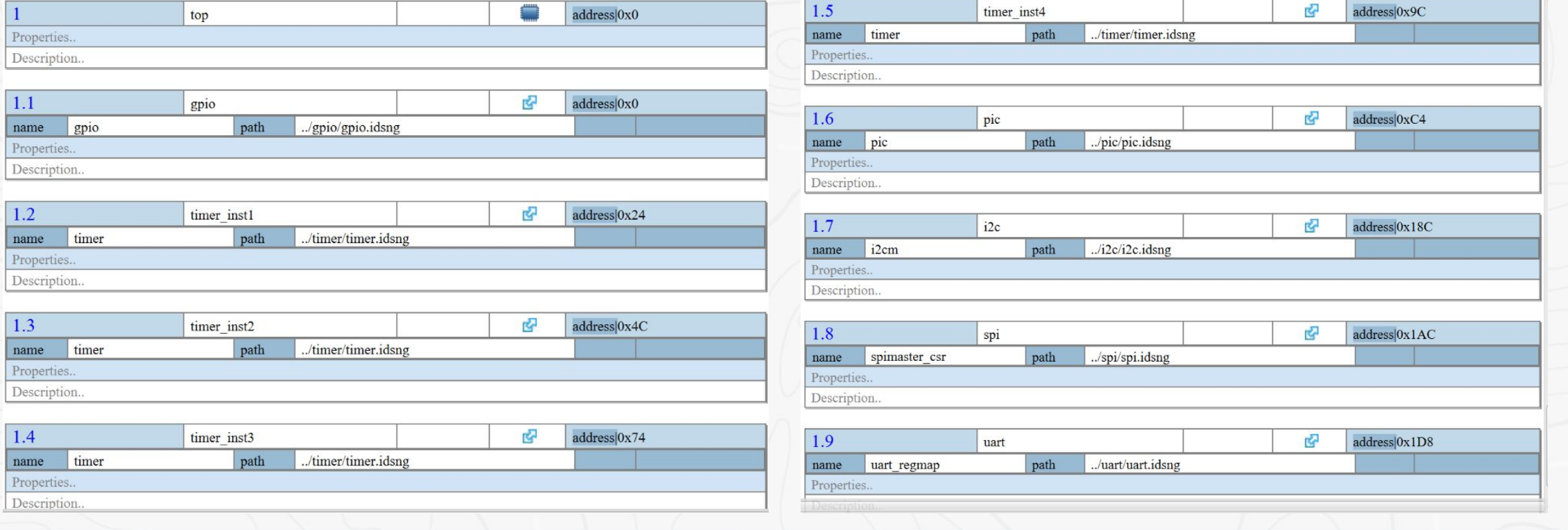

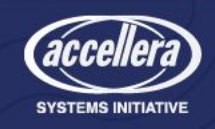

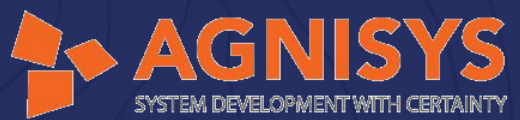

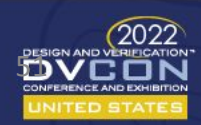

### RTL of Top Specification

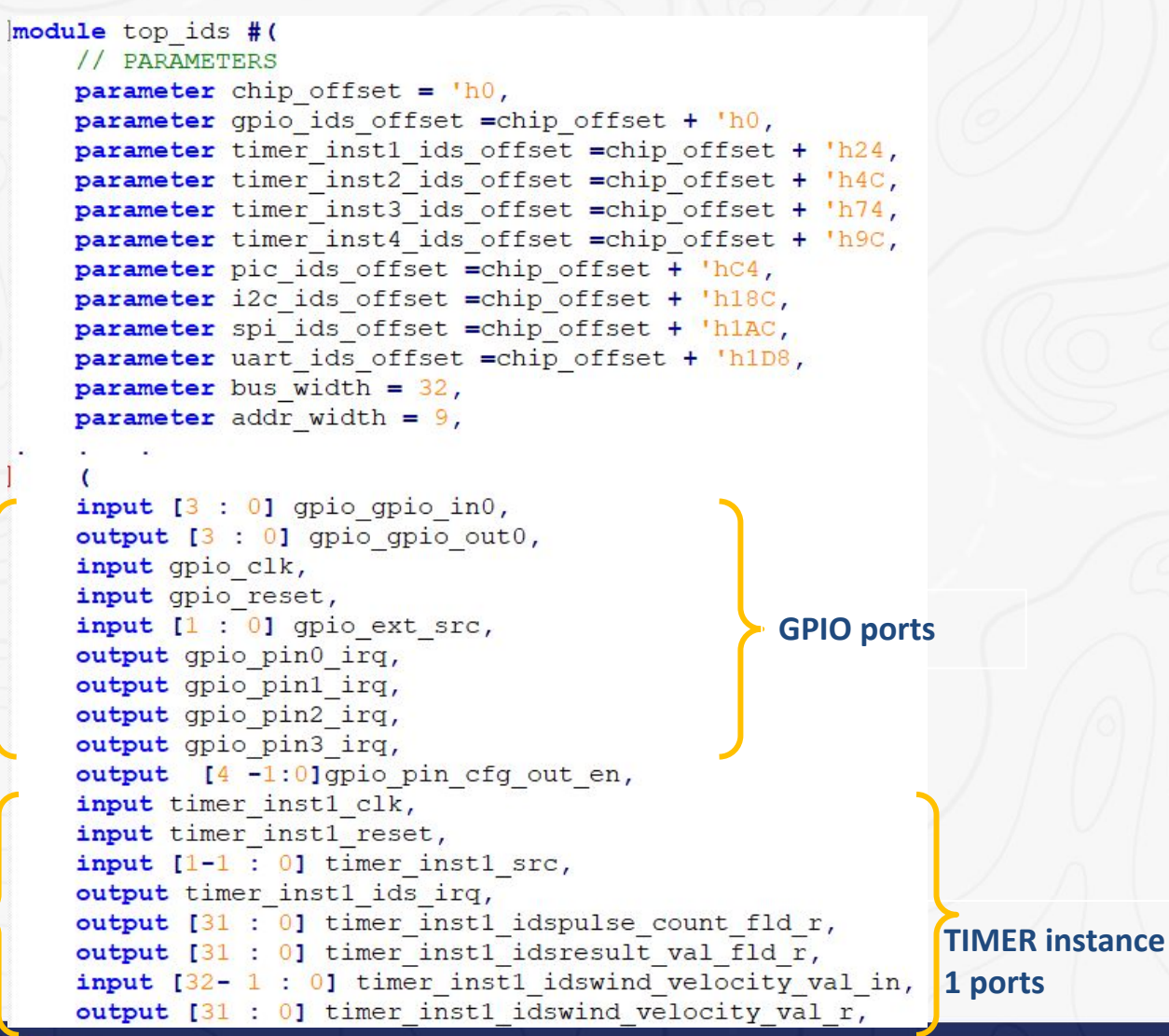

**SYSTEMS INITIATIVE** 

```
input timer inst2 clk,
input timer inst2 reset,
input [1-1:0] timer inst2 src,
input [6:0] pic intr src,
input pic clk,
input pic reset,
output pic ids irq,
input i2c sda in,
output i2c sda out,
output i2c scl out,
output i2c sda oen,
output i2c ids irq,
output spi spi clk,
output [1:0] spi spi mode,
output logic spi MOSI,
input logic spi MISO,
output logic spi SSn,
output spi ids irq,
input uart clk,
input uart reset 1,
output uart ids irq,
output uart tx port,
output [7:0] uart rx port,
//APB signals
```
 $\sum_{i=1}^{n}$ 

#### **TIMER instance 2-4 ports**

**PIC ports**

#### **I2C ports**

**SPI ports**

**UART ports**

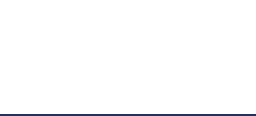

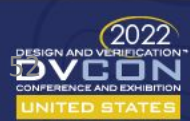

# RTL of Top Specification - Contd..

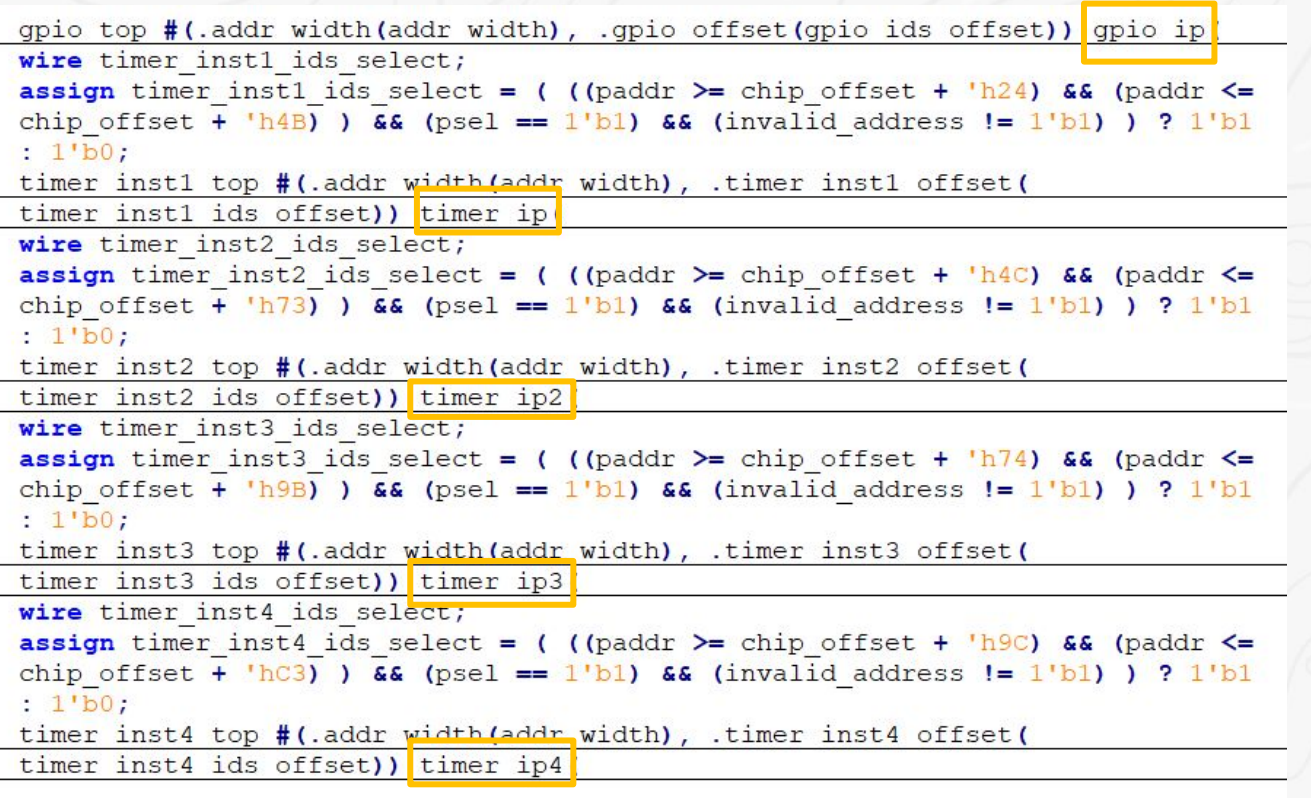

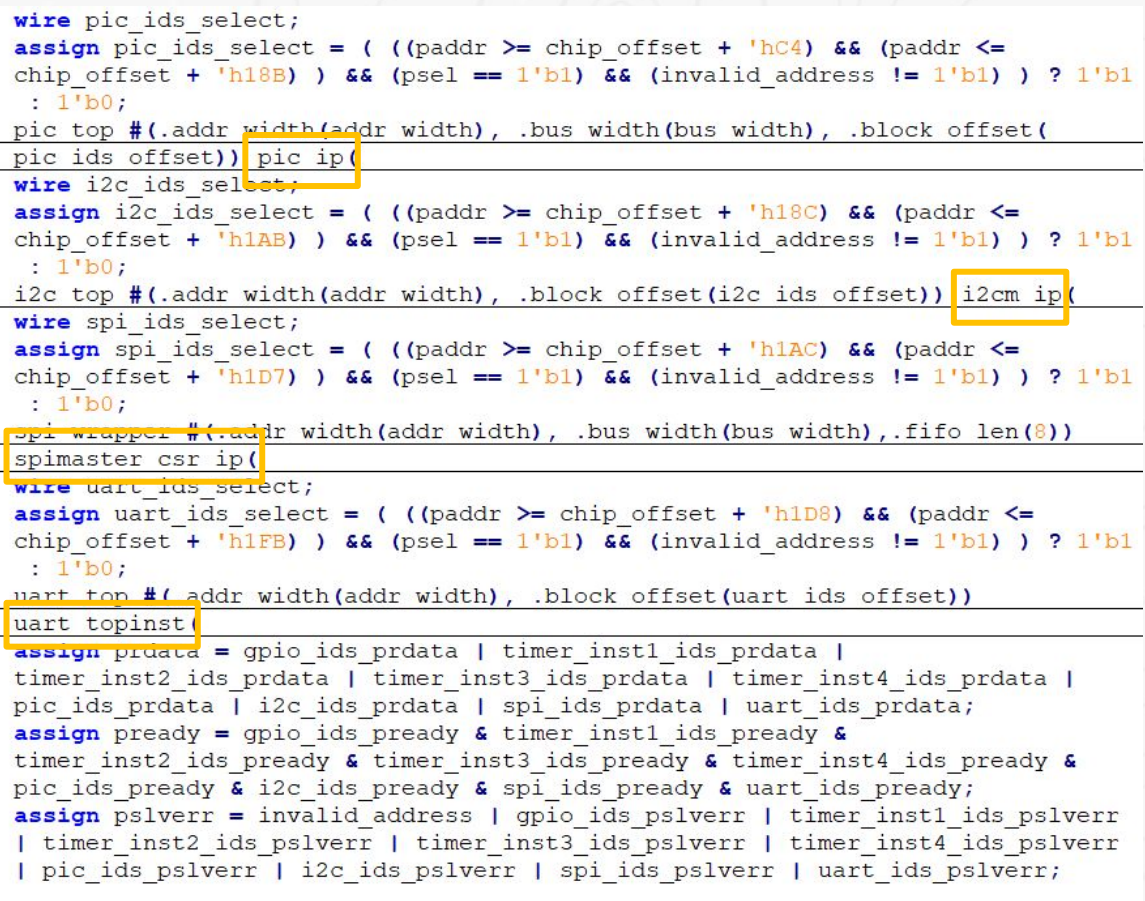

#### endmodule

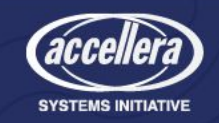

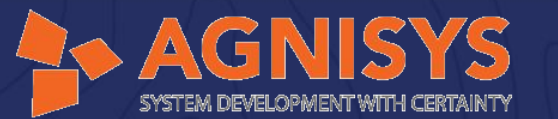

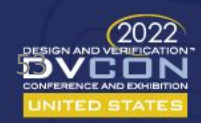

## TCL Script for Assembling Design at SOC Level

#Top level tcl

#Reading files

#Reading Top, including all the IPs files soc read -search path "idsng" -file "top.sv" -inc dir "idsng" -include

To read IPs or blocks in different formats like IP-XACT, RTL, IDS supported blocks

apb widget.v,gpio edge detect.v,gpio sync ff.v,gpio detect sync.v,gpio.v,gpio top.v,sync f" f.v, comp vec.v, edge detect.v, comp vec last.v, pic.v, pic top.v, clockgen.sv, txn fifo.sv, spi rd txn.sv, spi wr txn.sv, spi.v, spi core.sv, spi wrapper.sv, i2cm byte transfer.v, i2c block.v, i2c .v, i2c top.v, fifo.v, baud rate generator.v, uart rx.v, uart tx.v, uart.v, uart top.v, edge detect src.v, prescaler.v, edge detect.v, timer instl.v, timer core.v, timer instl top.v, timer inst2 t op.v, timer inst3 top.v, timer inst4 top.v,"

#Reading App Logic for calculation of wind velocity soc read -search path "../app logic" -file "wind vel logic.sv"

To create the template and the instance like block, interface, etc

#Creating Top Wrapper

soc create -type block -name wrapper top -port (output  $[3:0]$  gpio out0, output  $[3:0]$ pin cfg out en, output irg top, output uart port, output logic spi port, output i2c port, output [31:0] wind velocity timer1, output [31:0] wind velocity timer2, output [31:0] wind velocity timer3, output  $[31:0]$  wind velocity timer4} -top -bus ahb

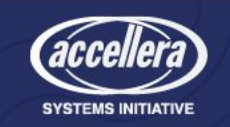

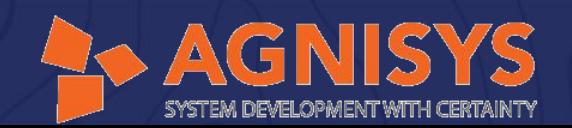

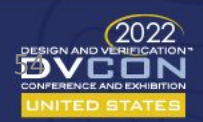

#Adding files to the wrapper

<u> # =======================</u> #Adding top to the wrapper

To add an instance of an IP/block whose template is already present in the memory either by using a read api or a create api

To connect the instances of IPs/blocks together within a container or connecting them with the container itself

Fracting Wind Velocity App logic to the TOP wrapper for timer 1 soc add -type block -target wrapper top -name wind vel logic -inst wind vel logic instl #Adding Wind Velocity App logic to the TOP wrapper for timer 2 soc add -type block -target wrapper top -name wind vel logic -inst wind vel logic inst2 #Adding Wind Velocity App logic to the TOP wrapper for timer 3 soc add -type block -target wrapper top -name wind vel logic -inst wind vel logic inst3 #Adding Wind Velocity App logic to the TOP wrapper for timer 4 soc\_add -type block -target wrapper\_top -name wind\_vel\_logic -inst wind\_vel\_logic\_inst4 #Creating instances at the wrapper file #Connecting top instance to the wrapper file soc connect -dest wrapper top -source inst top ids inst -bus apb #Connecting Wind Velocity App Logic to the TOP wrapper for timer 1 soc connect -dest wrapper top -source inst wind vel logic inst1 -bus apb #Connecting Wind Velocity App Logic to the TOP wrapper for timer 2 soc connect -dest wrapper top -source inst wind vel logic inst2 -bus apb

#Connecting Wind Velocity App Logic to the TOP wrapper for timer 3 soc connect -dest wrapper top -source inst wind vel logic inst3 -bus apb

soc\_add -type block -target wrapper\_top -name\_top\_ids -inst \_top\_ids\_inst

#Connecting Wind Velocity App Logic to the TOP wrapper for timer 4 soc\_connect -dest wrapper\_top -source\_inst wind\_vel\_logic\_inst4 -bus apb

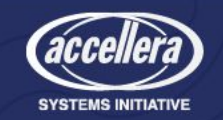

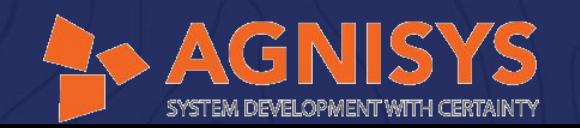

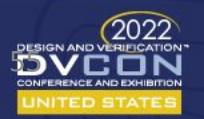

#GPIO connections with TIMER

#Connnecting timer ip "src" port with gpio ip "gpio pin0 irq" port soc connect -source inst top ids inst.gpio pin0 irq -dest inst top ids inst.timer inst1 src

#Connnecting timer ip "src" port with gpio ip "gpio pin1 irq" port soc connect -source inst top ids inst.gpio pin1 irq -dest inst top ids inst.timer inst2 src

#Connnecting timer ip "src" port with gpio ip "gpio pin2 irq" port soc\_connect -source\_inst top\_ids\_inst.gpio\_pin2\_irq -dest\_inst top\_ids\_inst.timer\_inst3\_src

#Connnecting timer ip "src" port with gpio ip "gpio pin3 irq" port soc\_connect -source\_inst top\_ids\_inst.gpio\_pin3\_irq -dest\_inst top\_ids\_inst.timer\_inst4\_src

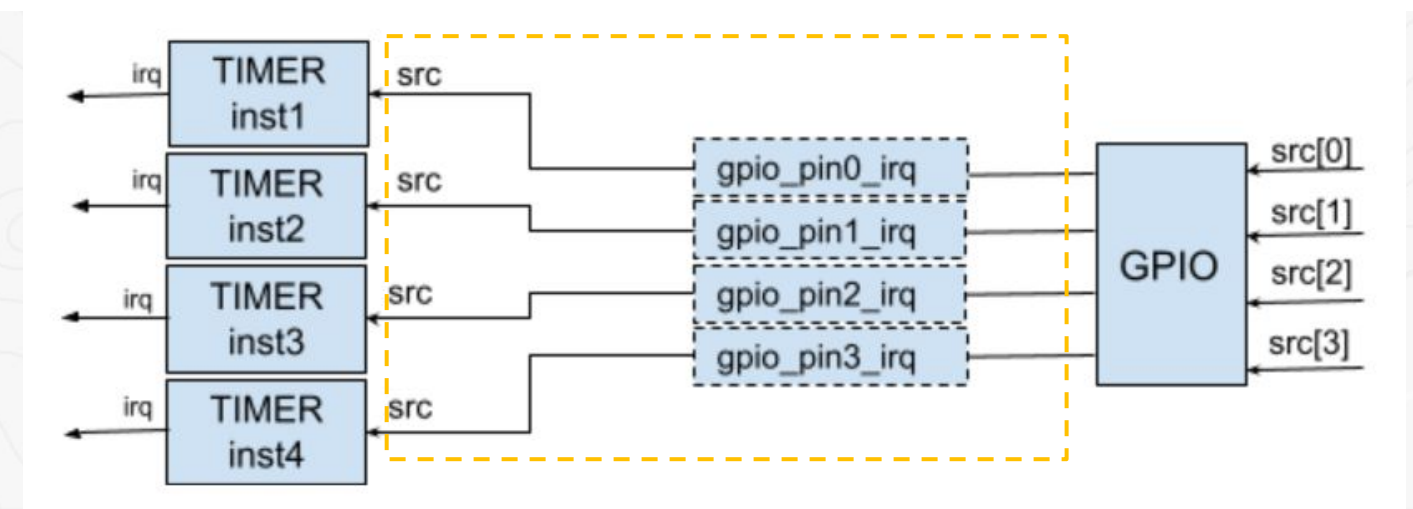

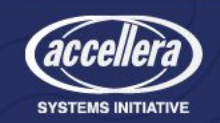

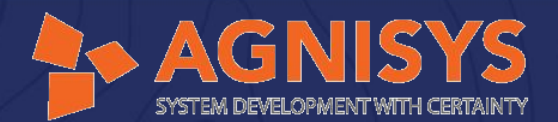

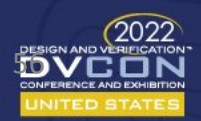

#### #Interrupt connections with PIC

#Connnecting timer\_ip "timer\_inst1\_ids\_irq" port with pic\_ip "src[0]" port soc connect -source inst top ids inst.timer inst1 ids irq -dest inst top ids inst.pic intr src[0]

#Connnecting timer ip "timer inst2 ids irq" port with pic ip "src[1]" port soc connect -source inst top ids inst.timer inst2 ids irq -dest inst top\_ids\_inst.pic\_intr\_src[1]

#Connnecting timer ip "timer inst3 ids irq" port with pic ip "src[2]" port soc connect -source inst top ids inst.timer inst3 ids irq -dest inst top ids inst.pic intr src[2]

#Connnecting timer ip "timer inst4 ids irq" port with pic ip "src[3]" port soc connect -source inst top ids inst.timer inst4 ids irq -dest inst top ids inst.pic intr src[3]

#Connnecting i2cm ip "i2c ids irq" port with pic ip "src[4]" port soc connect -source inst top ids inst.i2c ids irq -dest inst top ids inst.pic intr src[4]

#Connnecting spimaster\_csr\_ip "spi\_ids\_irq" port with pic\_ip "src[5]" port soc connect -source inst top ids inst.spi ids irq -dest inst top ids inst.pic intr src[5]

#Connnecting uart topinst "uart ids irq" port with pic ip "src[6]" port soc\_connect -source\_inst top\_ids\_inst.uart\_ids\_irq -dest\_inst top\_ids\_inst.pic\_intr\_src[6]

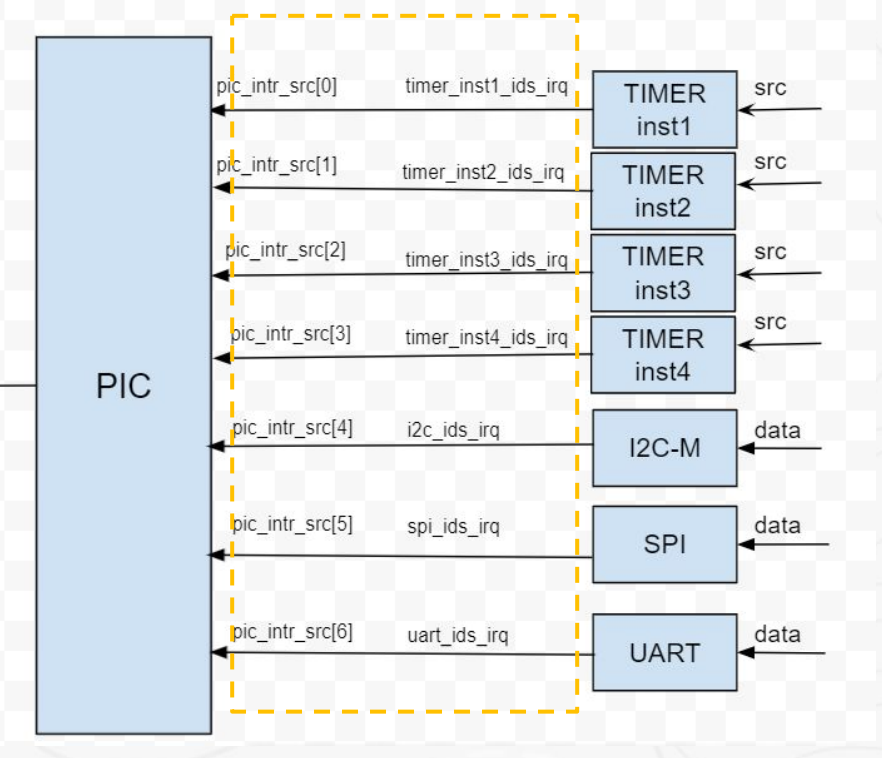

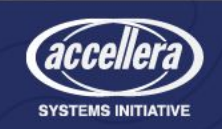

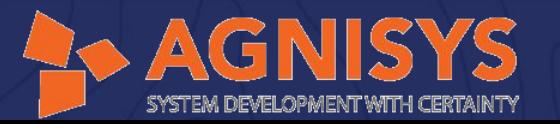

irq

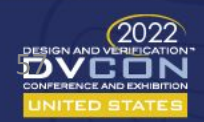

#### #Connnecting IPs "clk" port with wrapper top "hclk" port

soc connect -source inst top ids inst.gpio clk -dest wrapper top.hclk soc connect -source inst top ids inst.timer instl clk -dest wrapper top.hclk soc connect -source inst top ids inst.timer inst2 clk -dest wrapper top.hclk soc connect -source inst top ids inst.timer inst3 clk -dest wrapper top.hclk soc connect -source inst top ids inst.timer inst4 clk -dest wrapper top.hclk soc connect -source inst top ids inst.pic clk -dest wrapper top.hclk soc connect -source inst top ids inst.uart clk -dest wrapper top.hclk

-------------

#Connnecting IPs "reset" port with wrapper top "hresetn" port

soc connect -source inst top ids inst.gpio reset -dest wrapper top.hresetn soc connect -source inst top ids inst.timer instl reset -dest wrapper top.hresetn soc connect -source inst top\_ids\_inst.timer\_inst2\_reset -dest wrapper\_top.hresetn soc connect -source inst top ids inst.timer inst3 reset -dest wrapper top.hresetn soc connect -source inst top ids inst.timer inst4 reset -dest wrapper top.hresetn soc connect -source inst top ids inst.pic reset -dest wrapper top.hresetn soc connect -source inst top ids inst.uart reset 1 -dest wrapper top.hresetn

#Connnecting IPs input port with 0

soc connect -source inst top ids inst -port {gpio ext src, gpio gpio in0, spi MISO} -tie 0

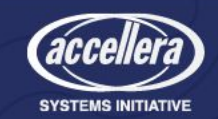

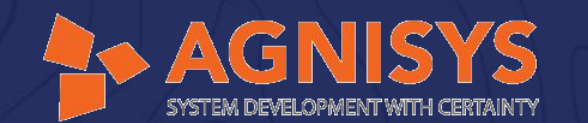

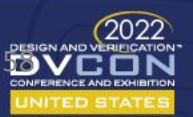

#Connnecting IP output ports with wrapper top output ports

soc connect -source inst top ids inst.gpio gpio out0 -dest wrapper top.gpio out0 soc connect -source inst top ids inst.gpio pin cfg out en -dest wrapper top.pin cfg out en soc connect -source inst top ids inst.pic ids irq -dest wrapper top.irq top soc connect -source inst top ids inst.spi MOSI -dest wrapper top.spi port soc connect -source inst top ids inst.uart tx port -dest wrapper top.uart port soc\_connect -source\_inst top\_ids\_inst.i2c\_sda\_out -dest wrapper\_top.i2c\_port soc connect -source inst top ids inst.timer instl idswind velocity val r -dest wrapper top.wind velocity timer1 soc\_connect -source\_inst top\_ids\_inst.timer\_inst2\_idswind\_velocity\_val\_r -dest wrapper top.wind velocity timer2 soc connect -source inst top ids inst.timer inst3 idswind velocity val r -dest wrapper top.wind velocity timer3 soc\_connect -source\_inst top\_ids\_inst.timer\_inst4\_idswind\_velocity\_val\_r -dest wrapper top.wind velocity timer4

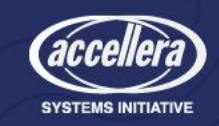

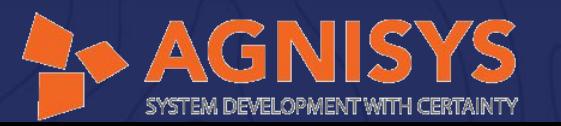

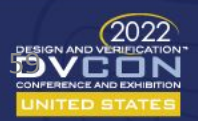

#### #Connecting Timers to app logic for wind velocity calculation

soc connect -source inst top ids inst.timer inst1 idspulse count fld r -dest inst wind vel logic instl.pulse count fld in soc\_connect -source\_inst top\_ids\_inst.timer\_inst1\_idsresult\_val\_fld\_r -dest\_inst wind vel logic inst1.result val fld in soc\_connect -source\_inst top\_ids\_inst.timer\_inst1\_idswind\_velocity\_val\_in -dest\_inst

wind vel logic inst1.wind velocity out

soc connect -source inst top ids inst.timer inst2 idspulse count fld r -dest inst wind vel\_logic\_inst2.pulse\_count\_fld\_in soc\_connect -source\_inst top\_ids\_inst.timer\_inst2\_idsresult\_val\_fld\_r -dest\_inst wind vel logic inst2. result val fld in soc\_connect -source\_inst top\_ids\_inst.timer\_inst2\_idswind\_velocity\_val\_in -dest\_inst wind vel logic inst2.wind velocity out

soc connect -source inst top ids inst.timer inst3 idspulse count fld r -dest inst wind vel logic inst3.pulse count fld in soc\_connect -source\_inst top\_ids\_inst.timer\_inst3\_idsresult\_val\_fld\_r -dest\_inst wind vel logic inst3.result val fld in soc\_connect -source\_inst top\_ids\_inst.timer\_inst3\_idswind\_velocity\_val\_in -dest\_inst wind vel logic inst3.wind velocity out

soc connect -source inst top ids inst.timer inst4 idspulse count fld r -dest inst wind vel logic inst4.pulse count fld in soc\_connect -source\_inst top\_ids\_inst.timer\_inst4\_idsresult\_val\_fld\_r -dest\_inst wind vel logic inst4.result val fld in soc\_connect -source\_inst top\_ids\_inst.timer\_inst4\_idswind\_velocity\_val\_in -dest\_inst wind vel logic inst4.wind velocity out

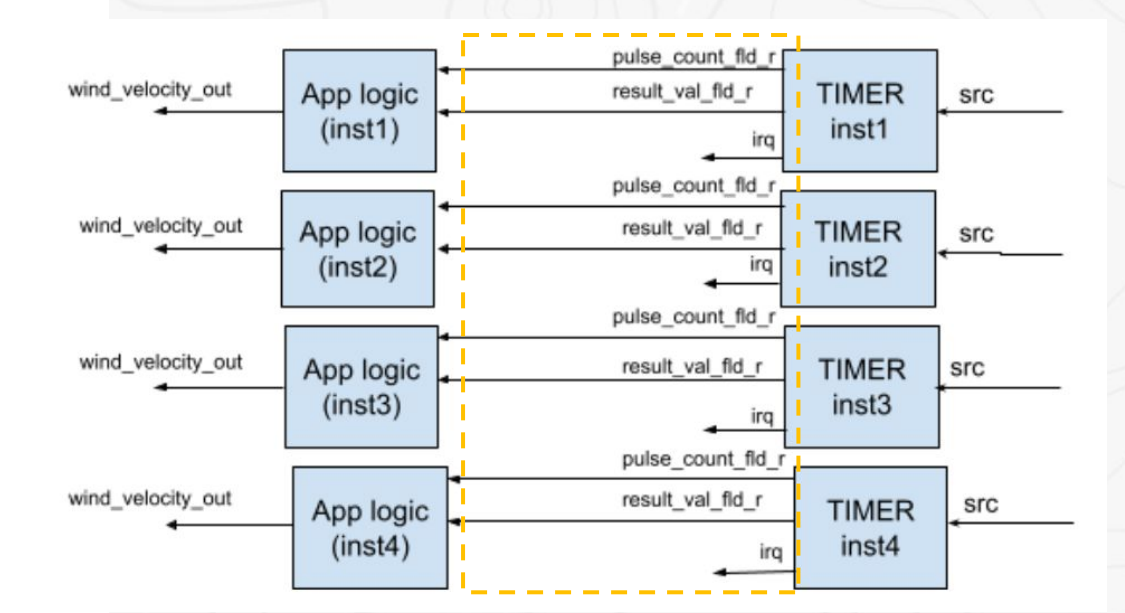

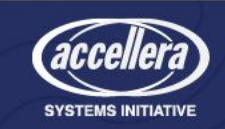

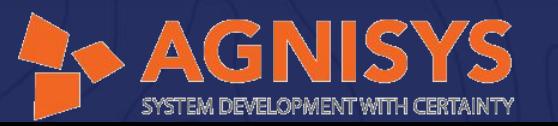

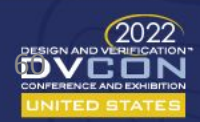

## Generated Wrapper File

'include "../../app logic/wind vel logic.sv" 'include "../idsng/top.sv" 'include "ahb2apb.v" module wrapper top #( parameter addr width =  $'h20$ , parameter bus width =  $'h20$ , parameter wrapper top offset =  $'$ h0, parameter top ids offset =  $'$ h0  $\lambda$ output irq top, output uart port, output spi port, input i2c data,  $input$   $[3:0]$  ext src, input hclk, input hresetn, input hwrite, input [1:0]htrans,  $input$   $[2:0]$ hsize,  $input$   $[2:0]$ hburst,  $input$   $[3:0]$ hprot, input [bus width-1 :0] hwdata, input [addr width-1:0]haddr, input hsel, output [bus width-1:0]hrdata, output hready, output  $[1:0]$ hresp  $\mathcal{E}$ 

wire wire ahb2apb wrapper top inst pclk top ids instpclk; wire wire ahb2apb wrapper top inst presetn top ids instpresetn;

wind vel logic #( .timer freq('h2faf080), .wind constant('h3a980)) wind vel logic inst4( .pulse count fld in(

wire\_wind\_vel\_logic\_inst4\_pulse\_count\_fld\_in\_top\_ids\_insttimer\_inst4\_idspulse\_count\_fld\_r),

#### When When  $\mathcal{E}$

top ids #( .NUM TIMER('h1), .NUM SRC('h1), .COUNTER WIDTH('h20), .PRESCALER WIDTH('h20), . NUM INTR SRCS('h7), .TRANSFER DATA SIZE('h10), .SLAVE TRANSFER ADDRESS SIZE('h8), . chip offset(top ids offset), .gpio ids offset(top ids offset), .timer instl ids offset( top ids offset), .timer inst2 ids offset(top ids offset), .timer inst3 ids offset( top ids offset), .timer inst4 ids offset(top ids offset), .pic ids offset(top ids offset), .i2c ids offset(top ids offset), .spi ids offset(top ids offset), .uart ids offset( top ids offset), .bus width('h20), .addr width('h20), .pic idsintr cfg count('h7), . pic idsintr cfg address width ('h0), .pic idsstatus count ('h7), .pic idsstatus address width  $(^{h0})$ , .pic idsenable count  $(^{h7})$ , .pic idsenable address width  $(^{h0})$ , .pic idspending count ( 'h7), .pic idspending address width('h0), .pic idspost count('h7), . pic idspost address width('h0), .pic idspriority reg count('h7), . pic\_idspriority\_reg\_address\_width('h0), .pic\_idsvect\_addr\_count('h7), . pic idsvect addr address width('h0)) top ids inst( .gpio gpio in $0(4'h0)$ , .gpio gpio  $out0()$ , .gpio clk(hclk), .gpio reset (hresetn), .gpio ext src(ext src), .gpio pin0 irq(wire top ids inst timer inst1 src top ids instgpio pin0 irq), 부분이 있다. 第二十一章  $\mathcal{E}$ wind\_vel\_logic #( .timer\_freq('h2faf080), .wind\_constant('h3a980)) wind\_vel\_logic\_inst2( wind vel logic #( .timer freq('h2faf080), .wind constant('h3a980)) wind vel logic inst3( wind vel logic #( .timer freq('h2faf080), .wind constant('h3a980)) wind vel logic inst1(

ahb2apb #( .addr width('h20), .bus width('h20)) ahb2apb wrapper top inst(

endmodule

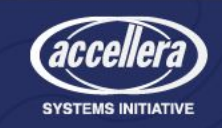

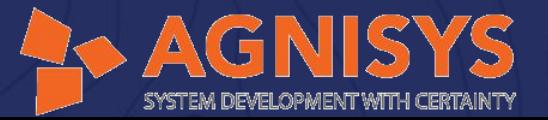

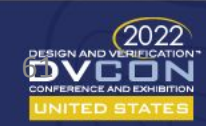

# Sequence Specification

• Calling standard reset APIs of IPs from top (chip-level)

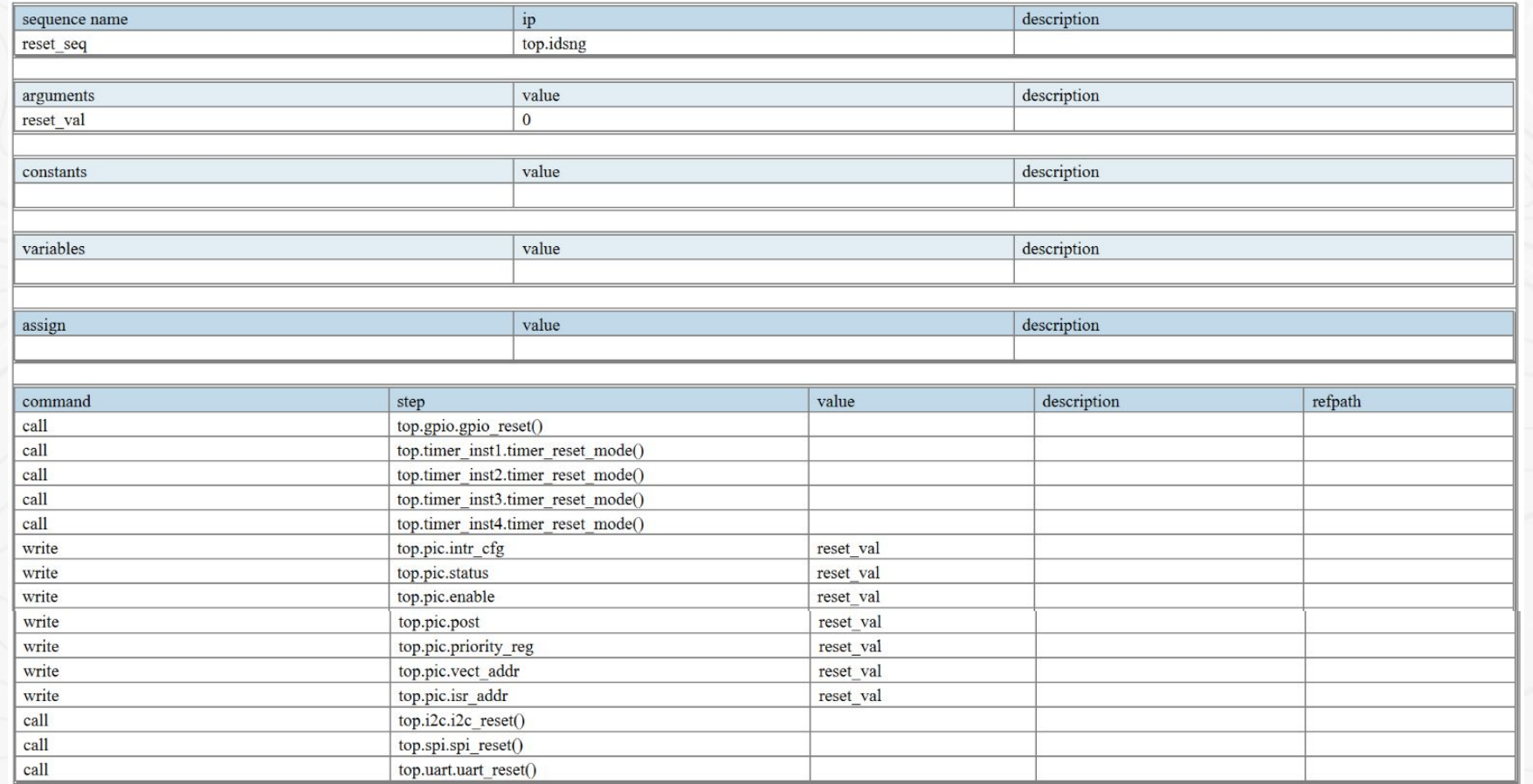

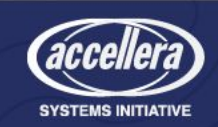

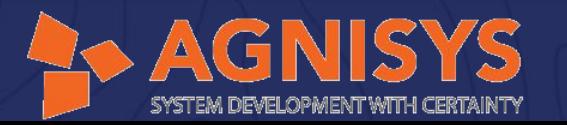

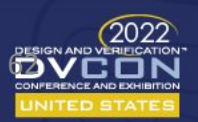

### Sequence Specification - Contd..

- Creating top sequence
- Calling reset sub-sequence and configuration APIs of IPs

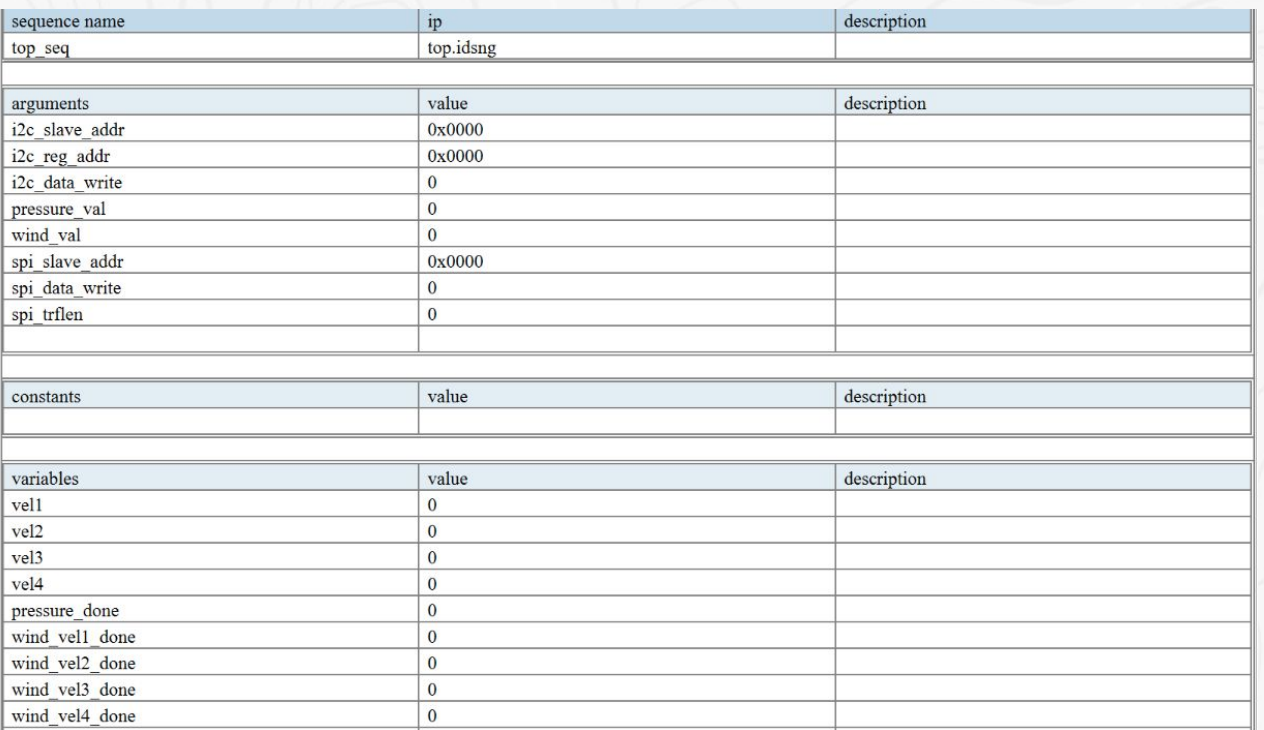

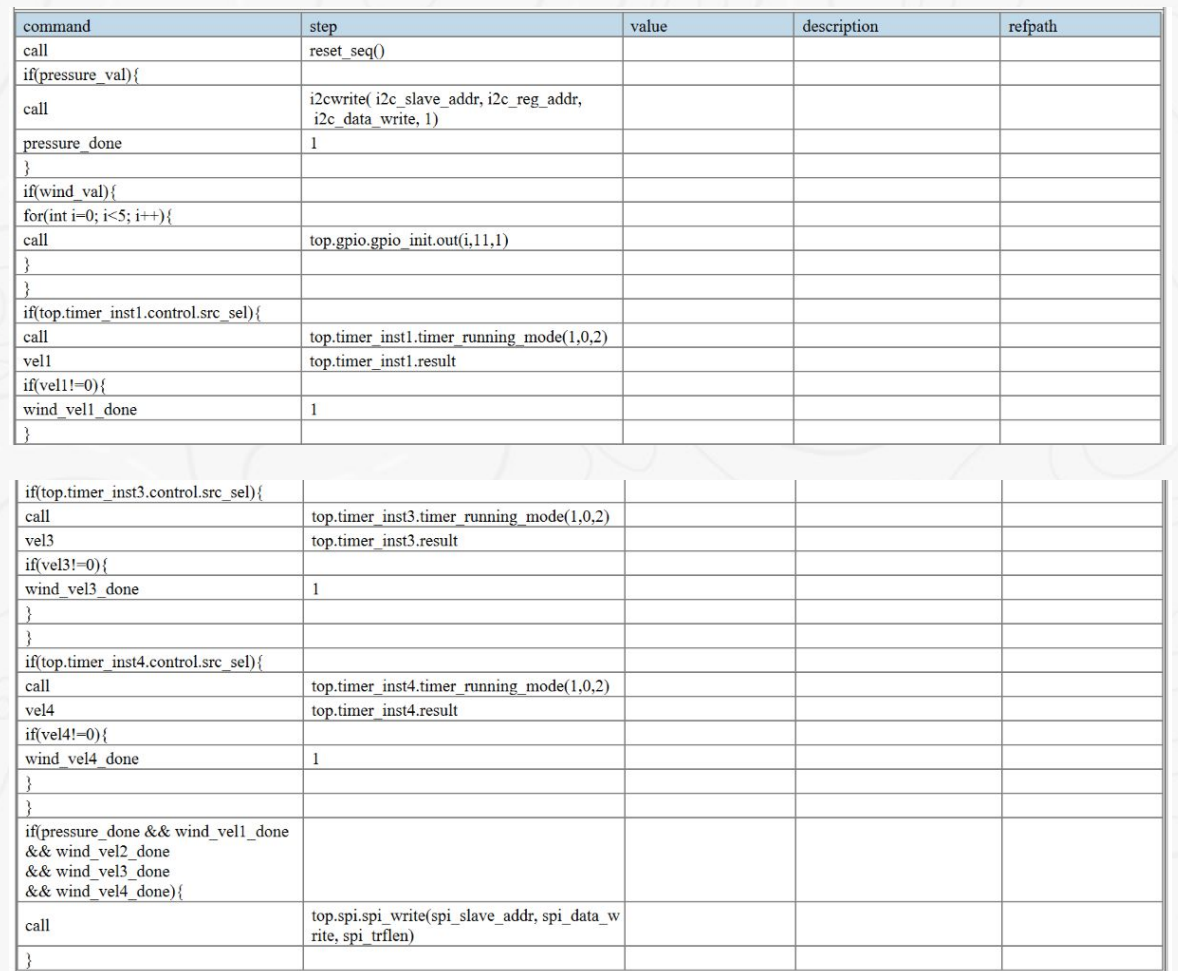

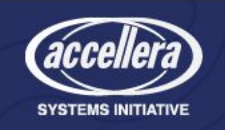

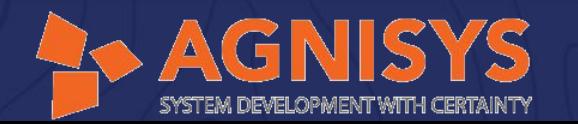

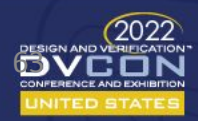

# List of Files Generated

1. apb\_widget.v – 80 lines 2. baud\_rate\_generator.v – 27

#### lines

- 3. clockgen.sv 76 Lines
- 4. comp\_vec.v 80 lines
- 5. comp\_vec\_last.v 63 lines
- 6. edge detect.v  $-$  26 lines
- 7. edge\_detect\_src.v 30 lines
- 8.  $fifo.v 100$  lines
- 9. gpio.v –745 lines
- 10. gpio\_detect\_sync.v 62 lines
- 11. gpio\_edge\_detect.v 15 lines
- 12. gpio\_sync\_ff.v 22 lines
- 13. gpio\_top.v 252 lines
- 14. i2c.v 963 lines
- 15.  $i2c$  block.v 317 lines
- 16. i2c\_top.v 218 lines 17. i2cm\_byte\_transfer.v – 94 lines 18. ids\_top\_apb\_aggregation.v – 459
- 19. pic.v 677 lines
- 20. pic\_top.v 293 lines
- 21. prescaler.v 49 lines
- 22. spi.v 950 lines
- 23. spi $cor$ e.sv 522 lines
- 24. spi\_rd\_txn.sv 124 lines
- 25. spi\_wr\_txn.sv 125 lines
- 26. spi\_wrapper.sv 248 lines
- 27. sync\_ff. $v 24$  lines
- 28. timer\_core.v 214 lines
- 29. timer\_inst1.v 960 lines
- 30. timer\_inst1\_top.v 175 lines

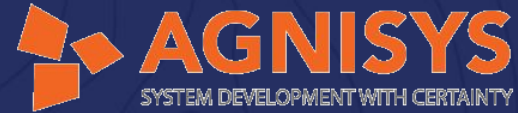

31. timer\_inst2\_top.v – 172 lines

- 32. timer\_inst3\_top.v 174 lines
- 33. timer\_inst4\_top.v 174 lines
- 34. top.sv 724 lines
- 35. top.v 713 lines
- 36. txn\_fifo.sv 112 lines
- 37. uart.v 1138 lines
- 38. uart\_rx.v 322 lines
- 39. uart  $top.v 223$  lines
- 40. uart\_tx.v 309 lines
- 41. ahb2apb.v 189 lines
- 42. wrapper\_top.sv 207 lines
- 43. wrapper\_top.v 215 lines
- 44. sequence related files approx 500 lines each UVM and C

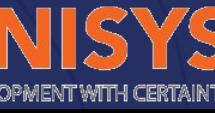

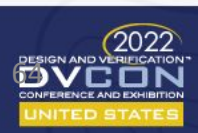

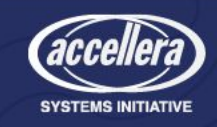

### Generated Schematic

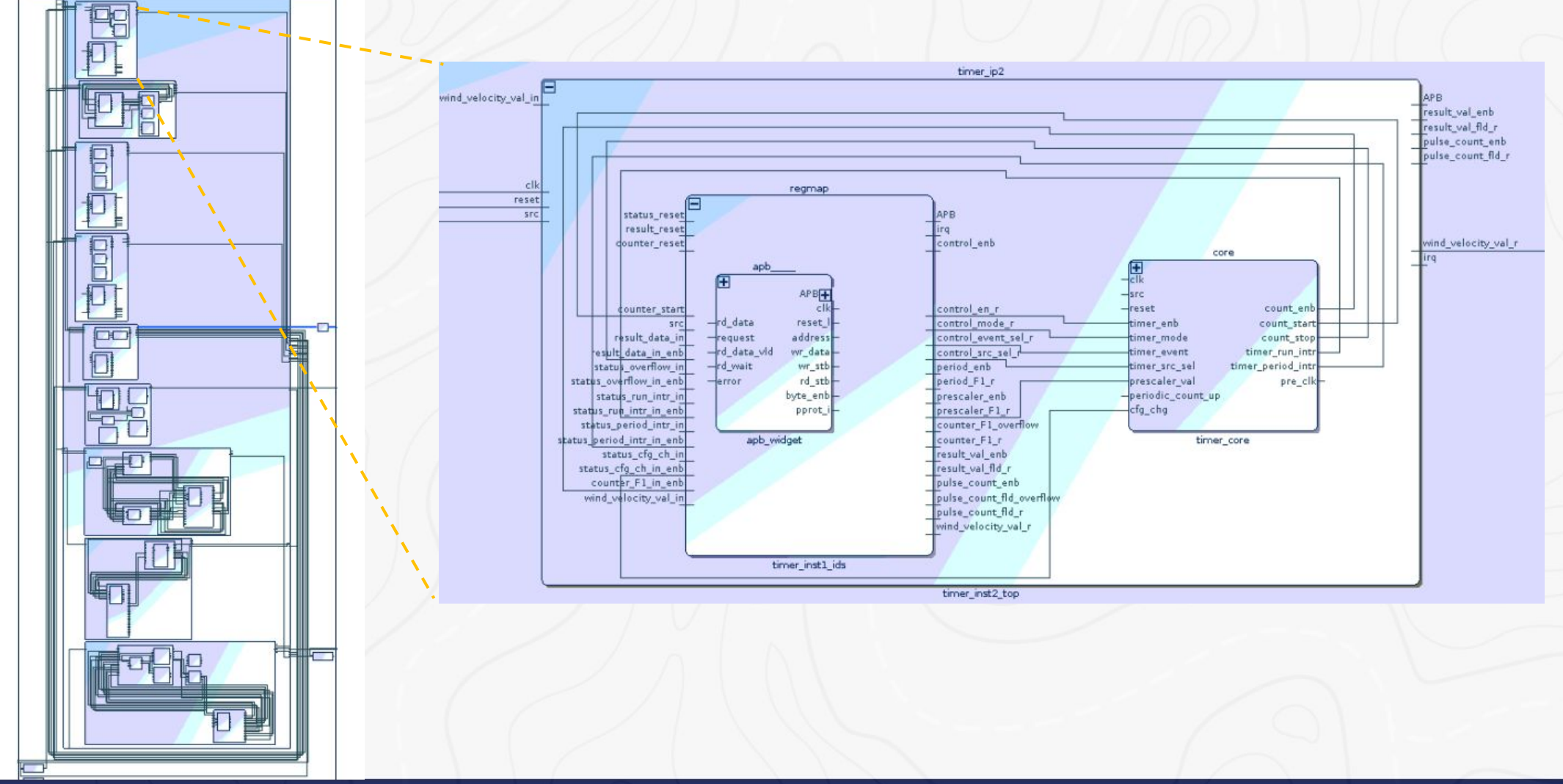

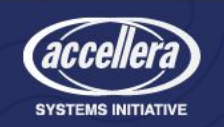

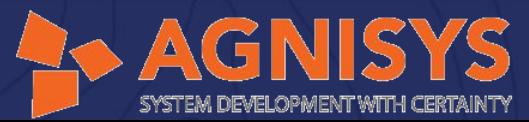

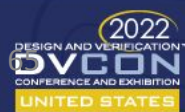

# Generated Top IP-XACT File

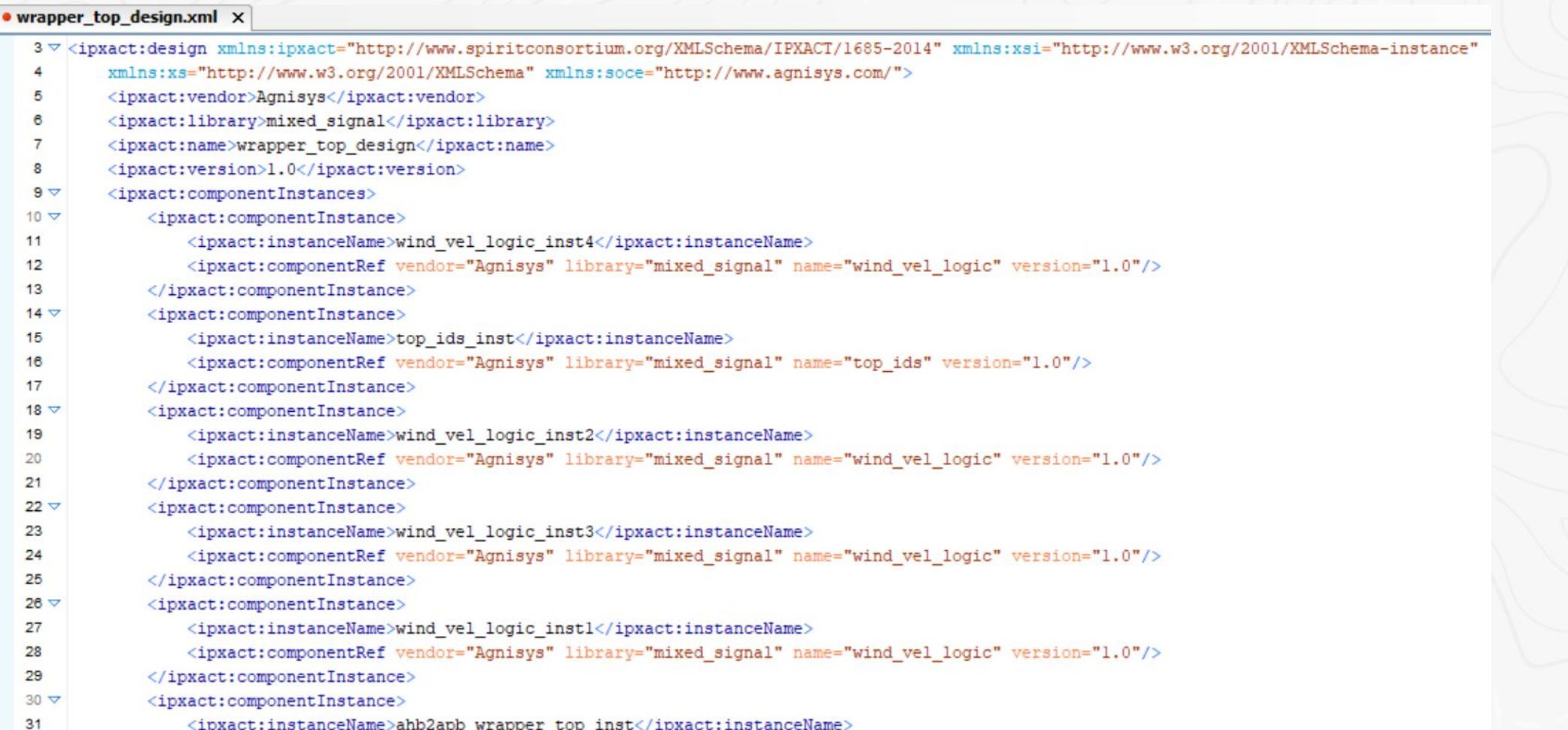

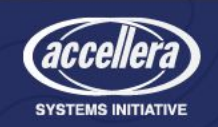

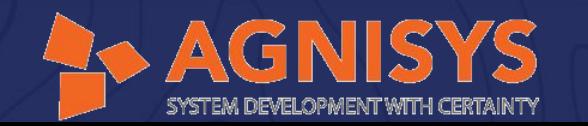

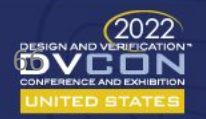

## Benefits

- Easier handling of complex and large SoC designs through Tcl like scripts and GUI
- On-the-fly generation
	- IPs and subsystems are automatically generated with support for customization and configuration
- Unencrypted code
- Boosting productivity of SoC design teams significantly leading to faster time-to-market for competitive advantage
- Keeps the development costs lower
- Ensures that semiconductor companies meet the stringent time-to-market requirements for competitive advantage
- Reduces SoC design and development cost significantly

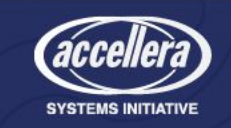

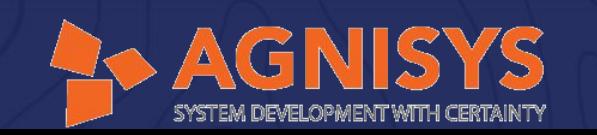

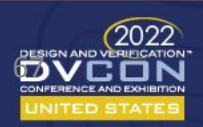

# Questions

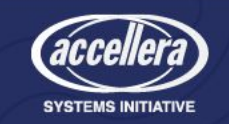

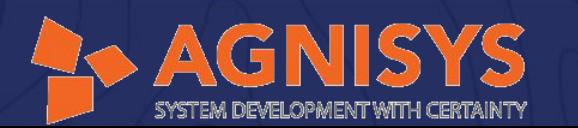

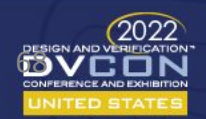